# **La Place des Fournisseurs by Aareon**

**Webinar** 

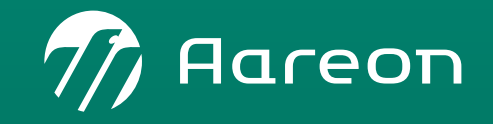

WWW.aareon.com | An Aareal Bank Group company

### › **Notre approche : une approche à 360° multicanale**

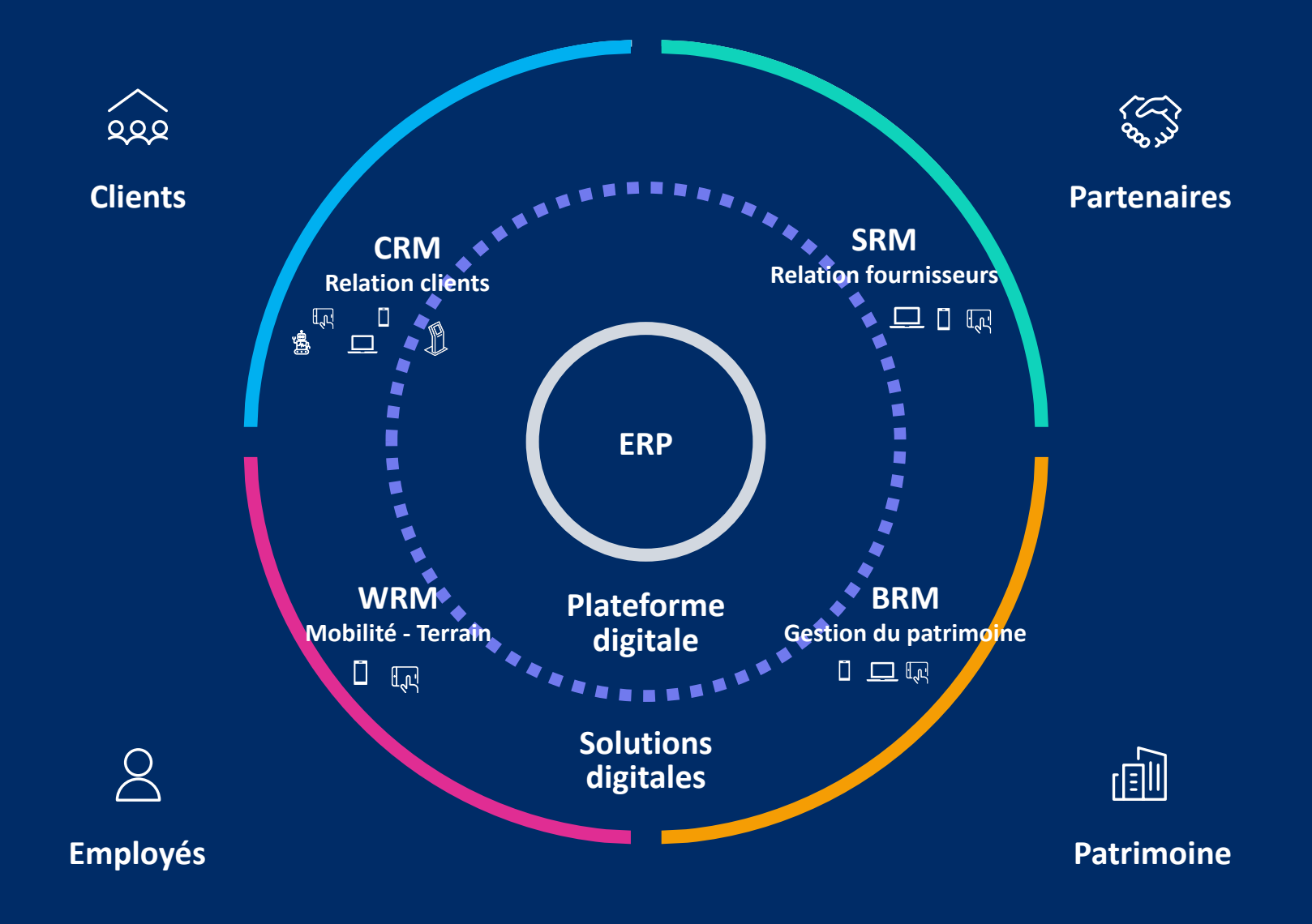

### › **Une plateforme digitale ouverte pour répondre au besoin d'interopérabilité**

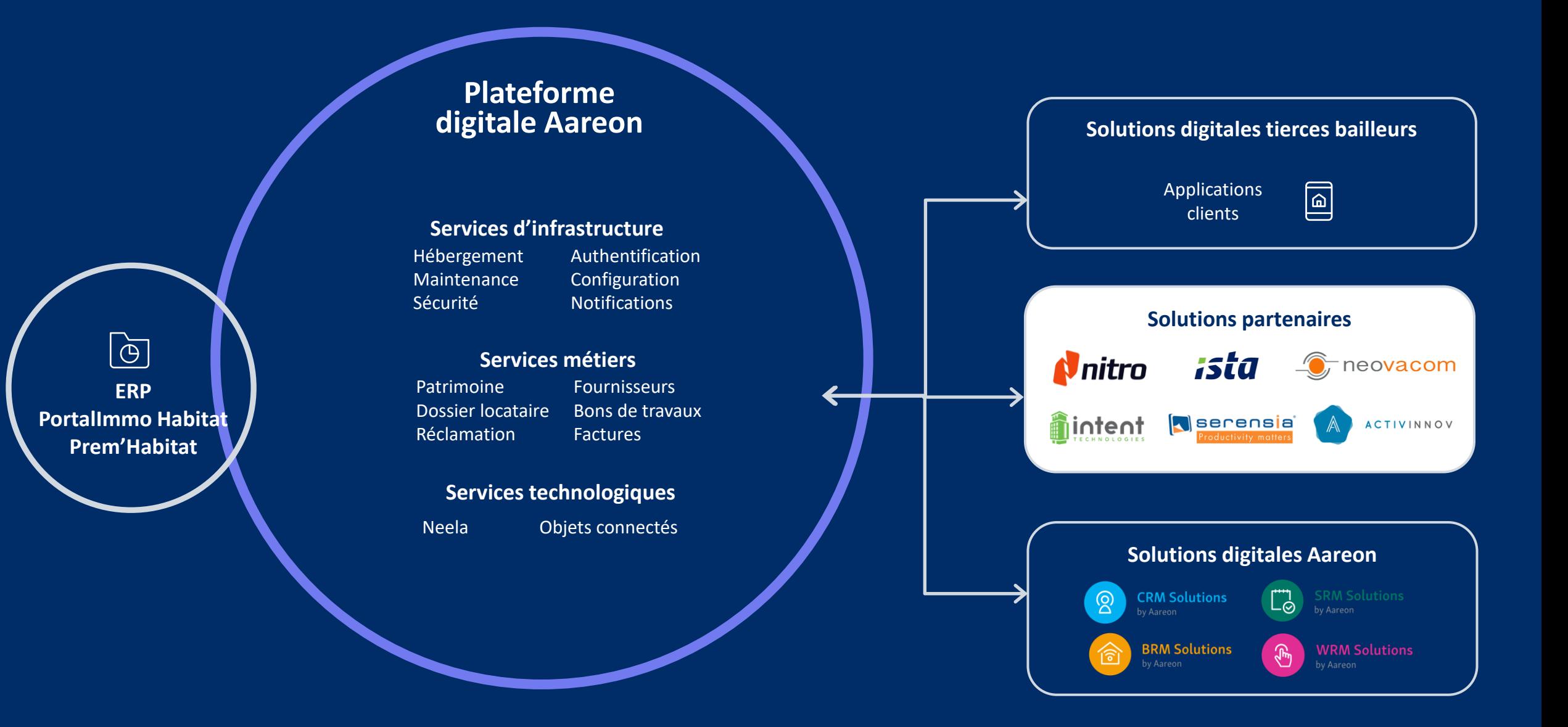

# **La solution**

# **Une gestion efficace de votre relation fournisseurs**

La Place des Fournisseurs orchestre les relations entre les bailleurs et les fournisseurs

Plateforme web de gestion de la relation entre les bailleurs et ලා<br>වි les fournisseurs

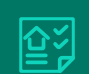

Réception des Bons de travaux & Bons de commandes

- › Traçabilité des échanges fournisseurs / bailleurs et de la prise de rdv
- › Proposition de modification de travaux
- › Exécution des travaux et génération d'une évaluation
- Gestion de la facturation Intégration dans la plateforme Chorus

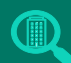

6

Consultation des contrats – du compte – des factures

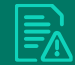

Traitement des réclamations sous contrat de maintenance

局

Réception de factures **(***avec l'option Place des Fournisseurs Factures)* depuis une plateforme Intégration automatique de factures au sein de l'ERP

› (Loi de finance 2020 art 153 Obligation de facturation électronique pour les échanges B2B français à partir de 2026)

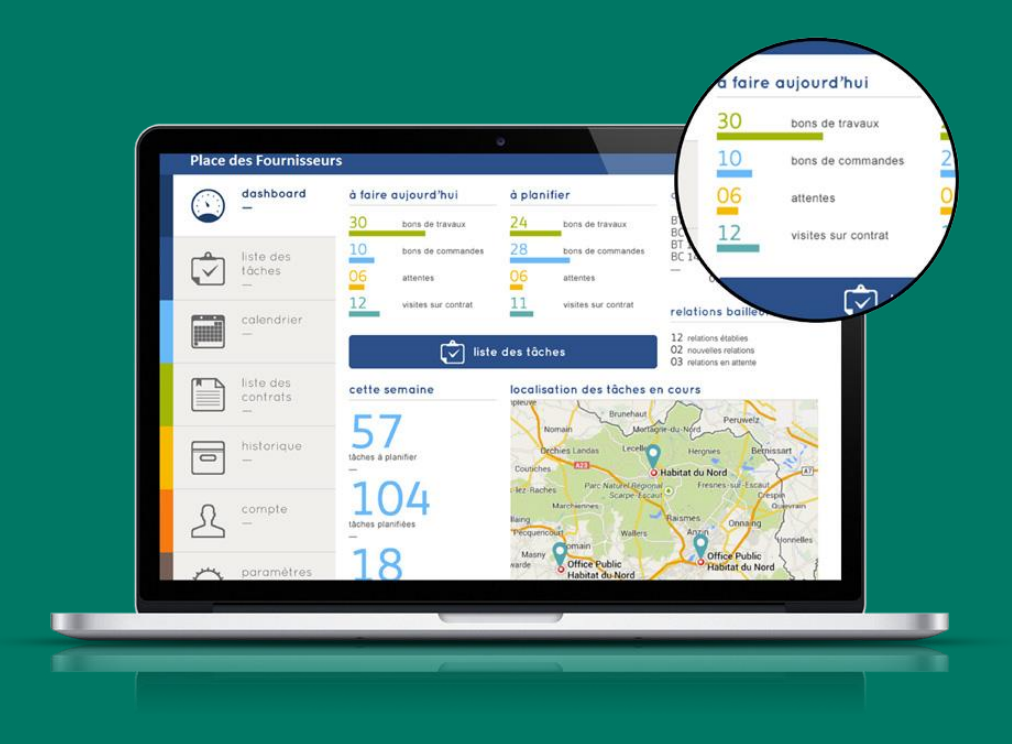

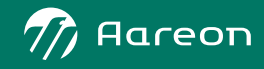

# **Quelques indicateurs (septembre 2023)**

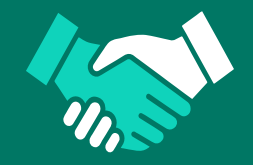

∕ r⊡

**30** Clients Aareon inscrits sur la plateforme

**343** fournisseurs inscrits sur la plateforme

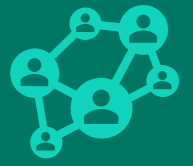

**17** fournisseurs sont en relation avec plusieurs bailleurs sur la plateforme

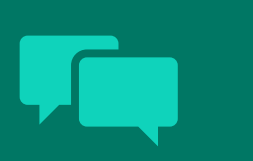

**415 429** messages échangés entre les bailleurs et les fournisseurs depuis la plateforme

**346 127** bons de travaux ont été gérés depuis 2020 sur la plateforme

**+283,5%** d'augmentation pour la gestion de bons de travaux entre 2020 et 2022

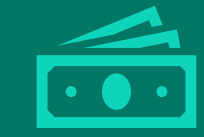

**177 241 136 €** : montant total des bons de travaux gérés depuis 2020 sur la plateforme

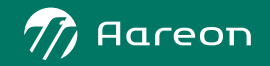

# **Processus de mise en relation bailleur**

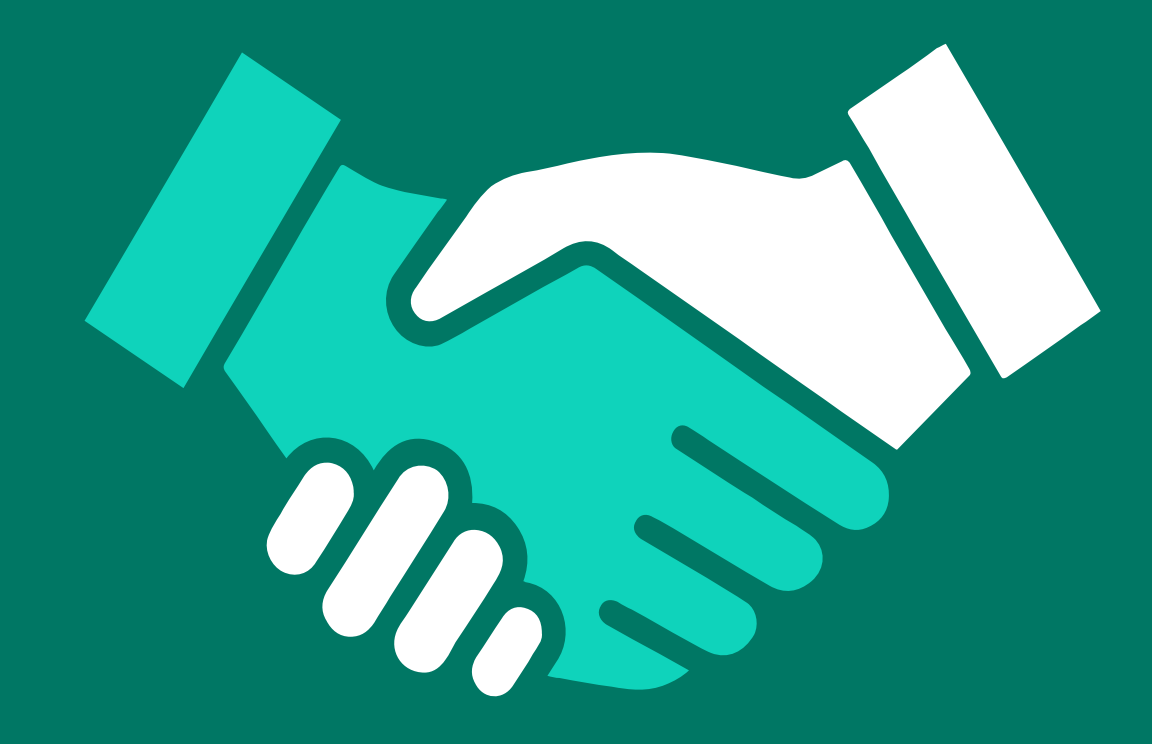

### Bailleur

Il envoie au fournisseur une demande de mise en relation

### Fournisseur

Il reçoit un mail d'invitation avec un identifiant unique

Il s'inscrit sur la Place des Fournisseurs

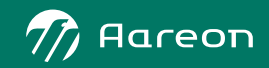

### **Le processus fonctionnel de gestion des Bons de travaux**

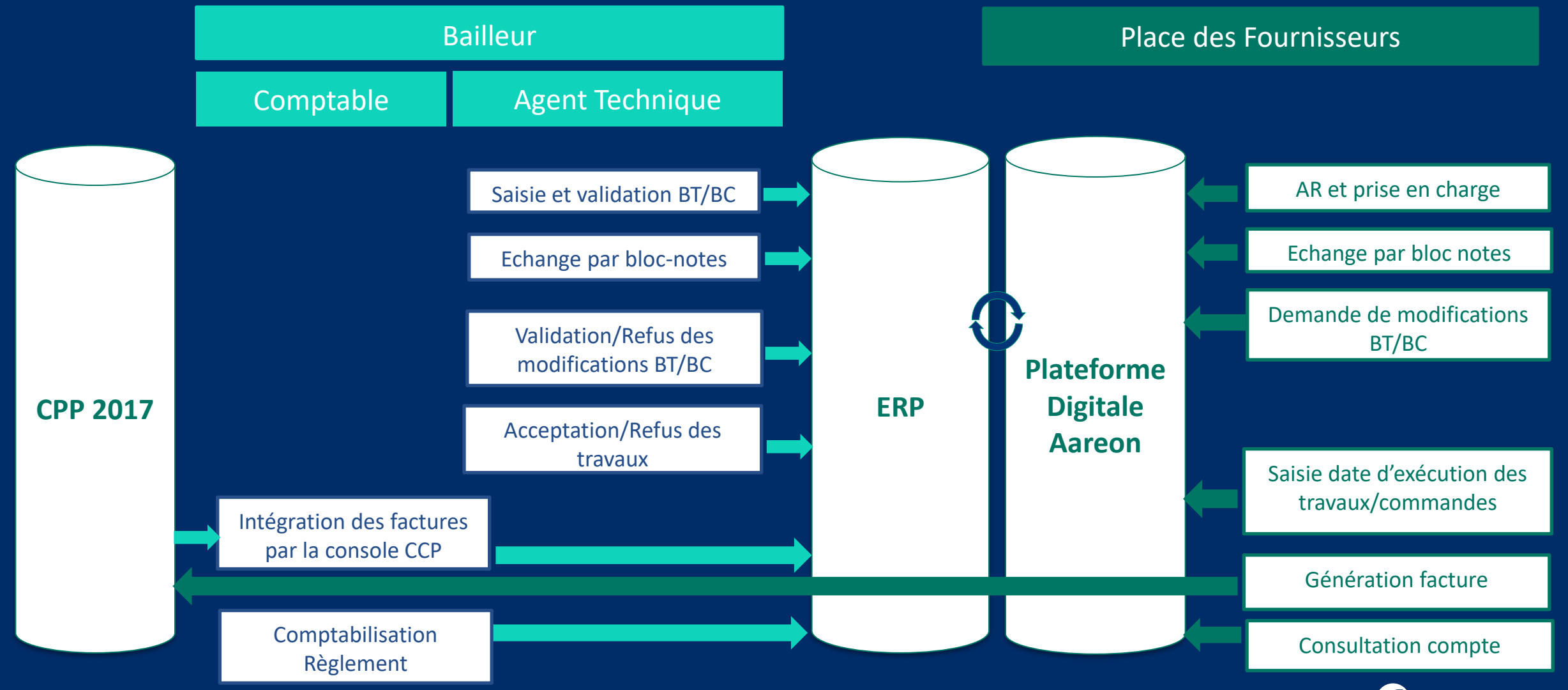

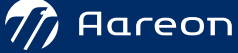

### **Transfert d'un BT de PIH vers la Place des Fournisseurs**

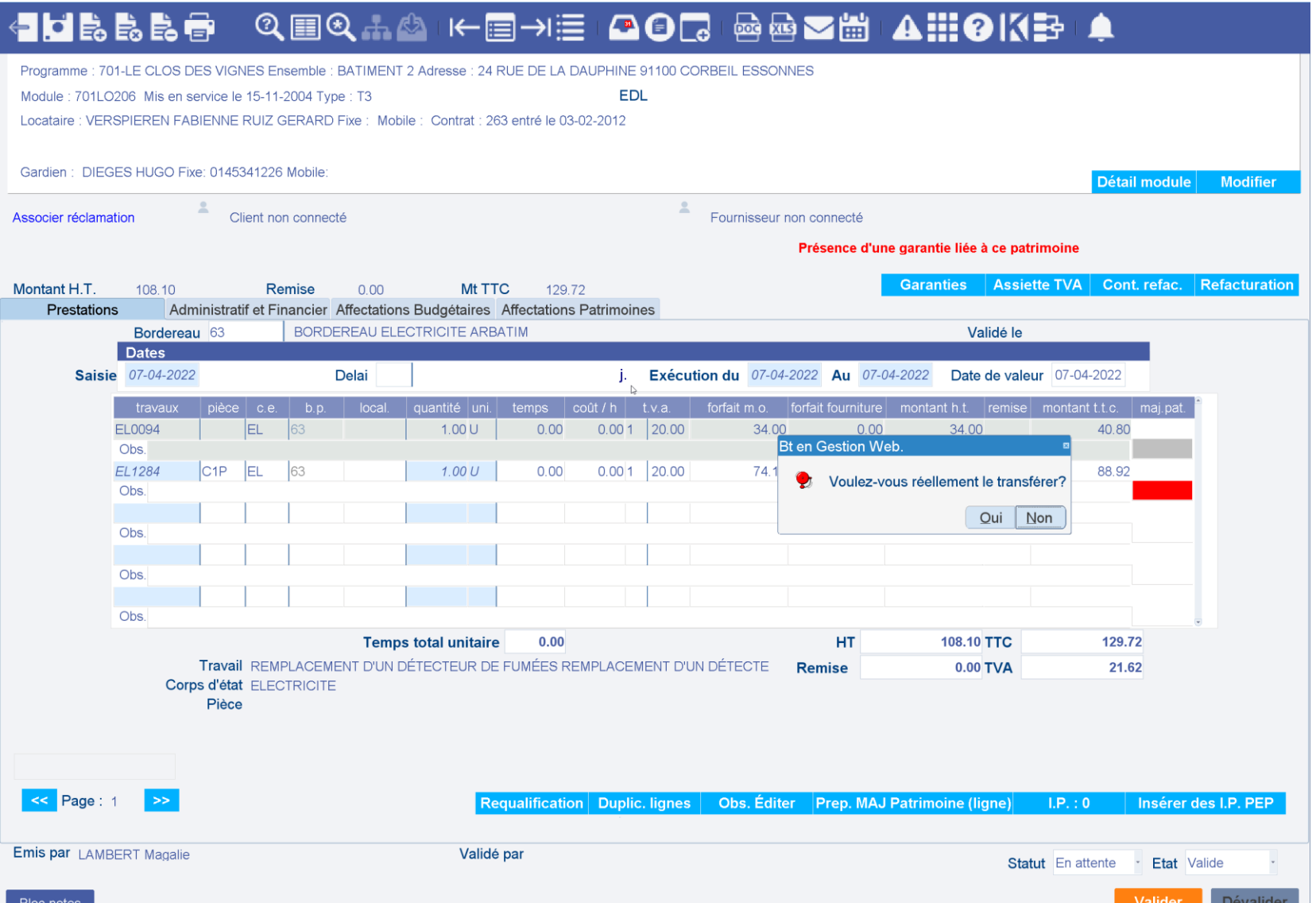

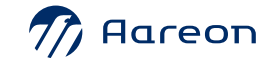

### **Permet au bailleur de :**

- Consulter la liste des BT transférés vers la Place des Fournisseurs
- Consulter les lignes de travaux d'un BT
- Gérer les annulations de BT
- Accepter ou refuser les demandes de modification de BT
- Accepter ou refuser les dates de début / fin d'exécution des BT
- Générer une facture => Enregistrement - Validation
- Échanger des messages avec le fournisseur via le bloc-notes.

## **Interface de traitement des actions du fournisseur dans PIH**

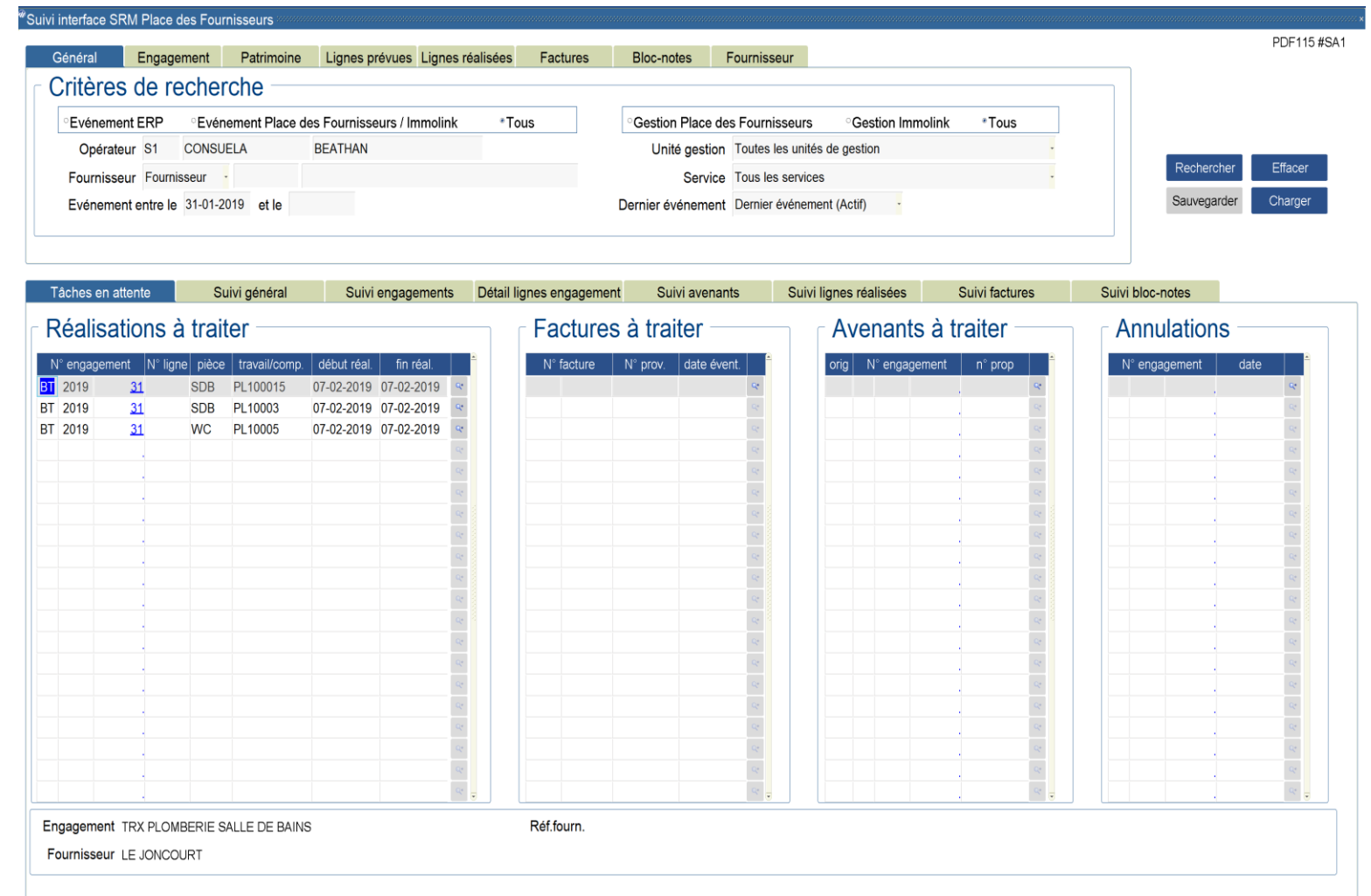

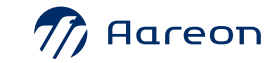

### **A partir du module BT, le bailleur peut :**

- Consulter la liste des BT transférés vers la Place des Fournisseurs
- Consulter les lignes de travaux d'un BT
- Gérer les annulations de BT
- Accepter ou refuser les demandes de modification de BT

 $\frac{M}{D}$ 

e e e

- Accepter ou refuser les dates de début / fin d'exécution des BT
- Échanger des messages avec le fournisseur via le bloc-notes.

### **Interface de traitement des actions du fournisseur dans PRH**

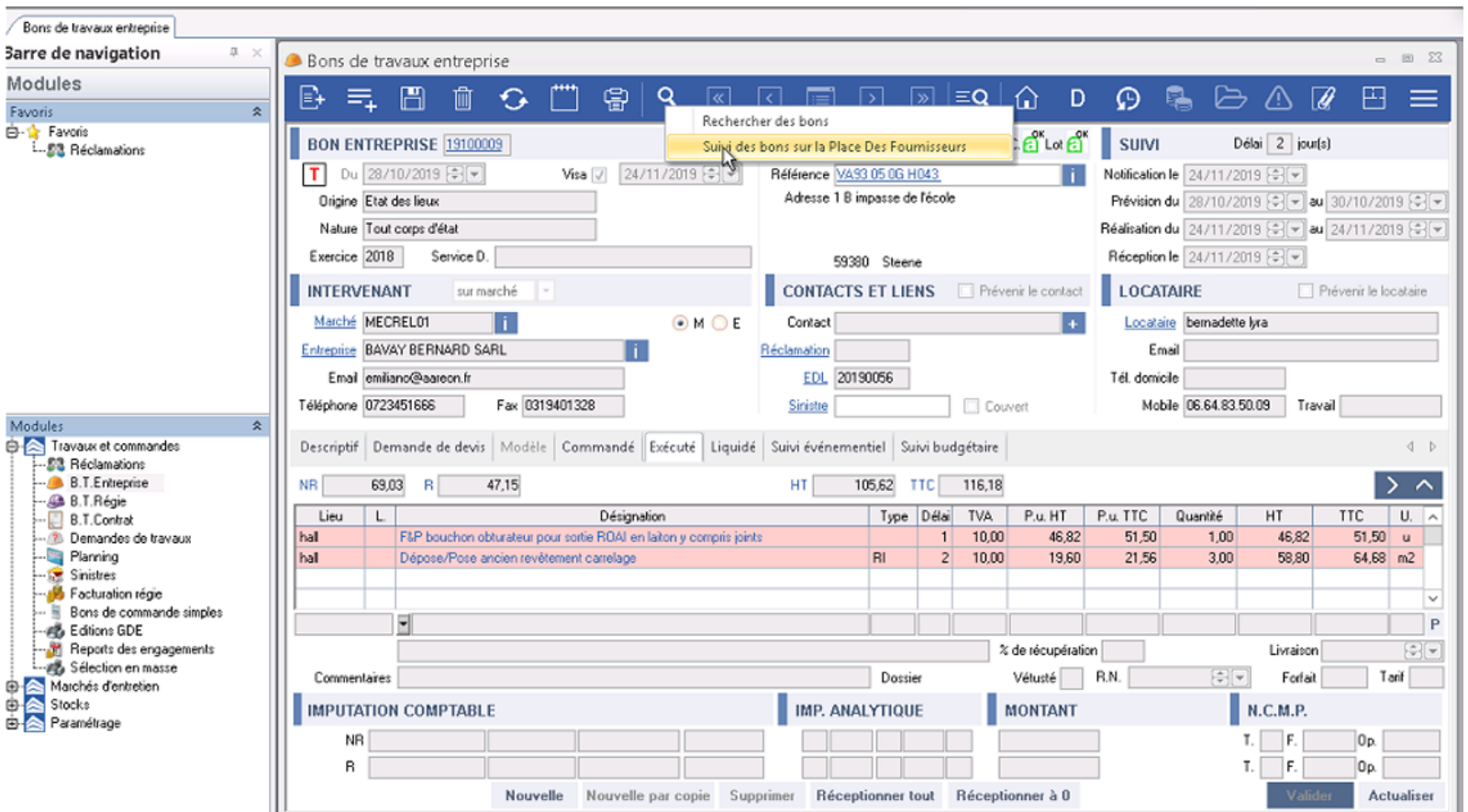

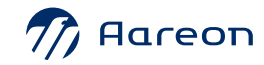

### **A partir du module BT, le bailleur peut :**

- Consulter la liste des BT à annuler
- Consulter les demandes de  $\circ$ modifications
- Accepter ou refuser les dates d'exécution des BT (réception des travaux)
- Échanger des messages avec le fournisseur via le bloc-notes.

# **Interface de traitement des actions du fournisseur dans PRH**

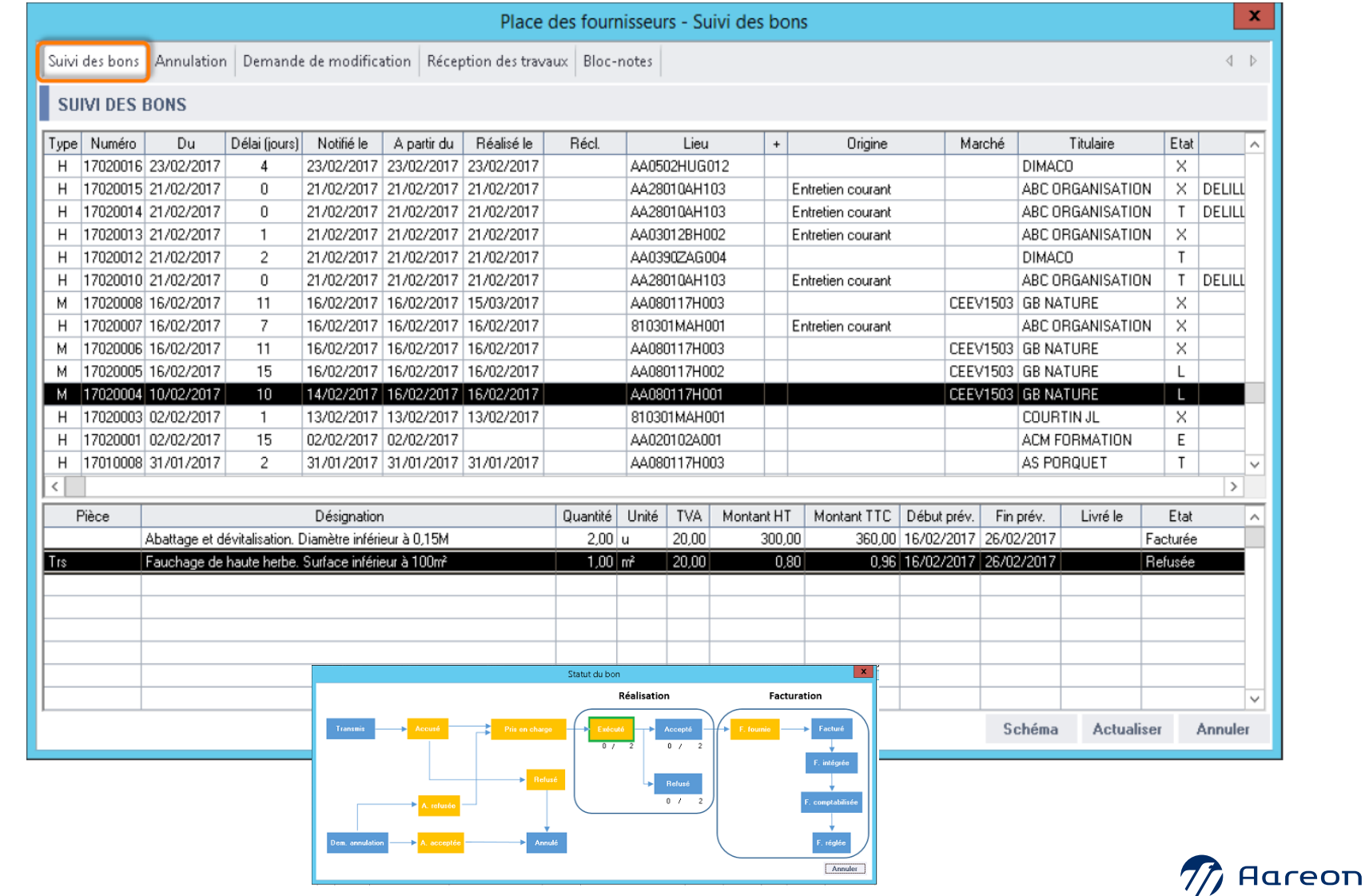

### **A partir de la facture :**

- o Intégration ou refus des factures générées sur la Place des Fournisseurs
- Les lignes en rouge indiquent que le compte général n'est pas renseigné

# **Interface de traitement des actions du fournisseur dans PRH**

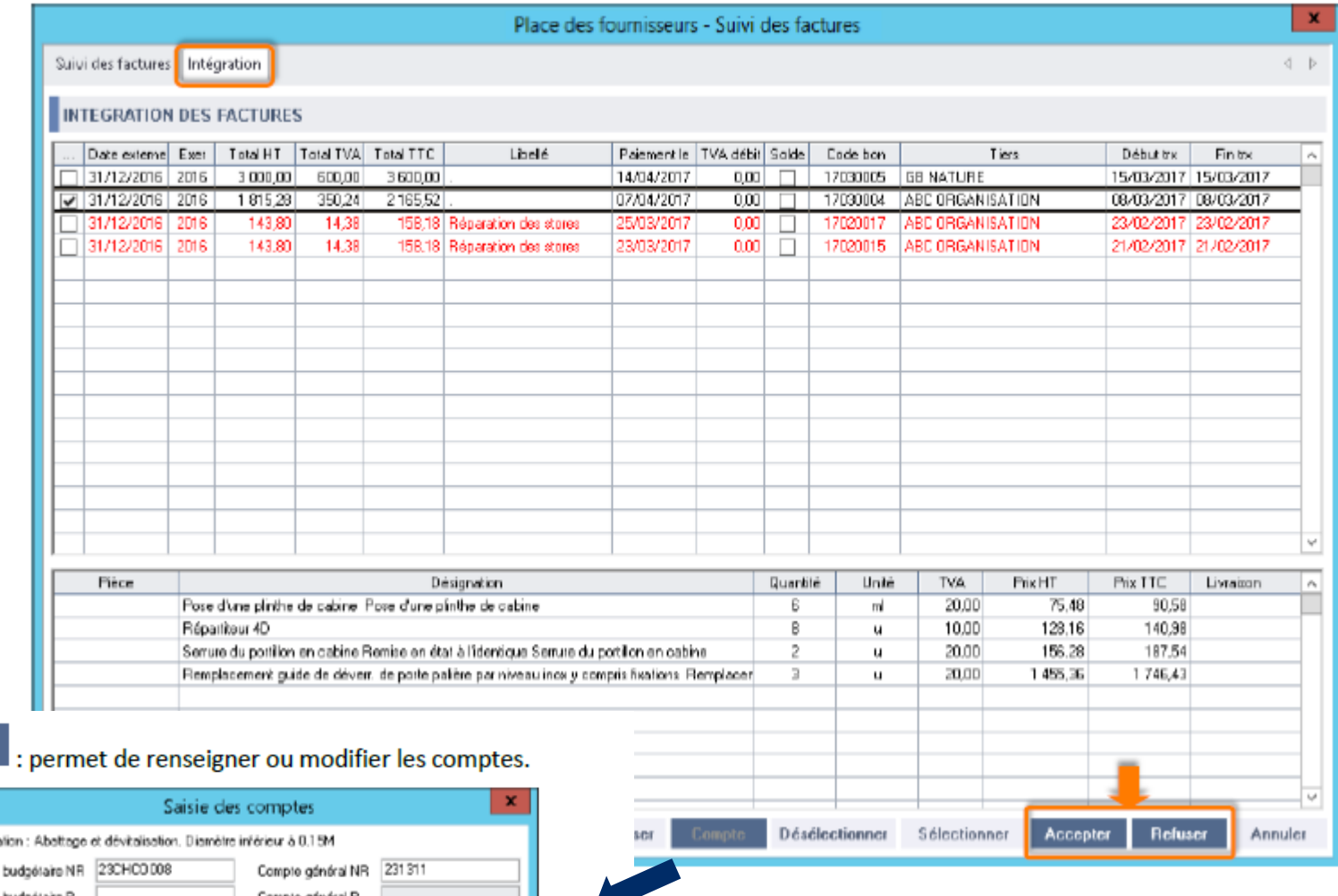

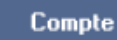

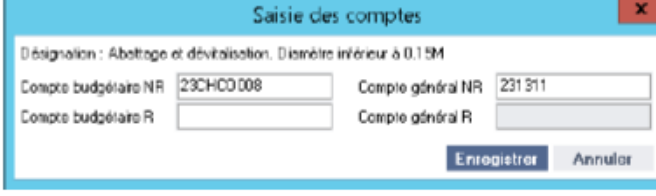

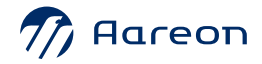

# **Démonstration**

#### Place des fournisseurs

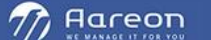

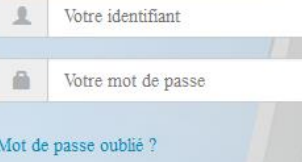

Inscription

### Place des fournisseurs

La place des fournisseurs orchestre les relations entre les bailleurs et les fournisseurs. Elle permet notamment de publier et de suivre l'ensemble des bons de travaux et bons de commandes ainsi que les demandes des locataires liées aux contrats d'entretien. Les factures liées aux bons de travaux et bons de commandes sont générées automatiquement sur la plateforme et intégrées sans aucune resaisie dans le progiciel métier. Ceci permet aux bailleurs de réaliser des gains de productivité et aux fournisseurs de raccourcir leurs délais de paiement. Enfin, le suivi du budget d'entretien est optimisé à travers le rapprochement du budget réalisé avec le budget prévu.

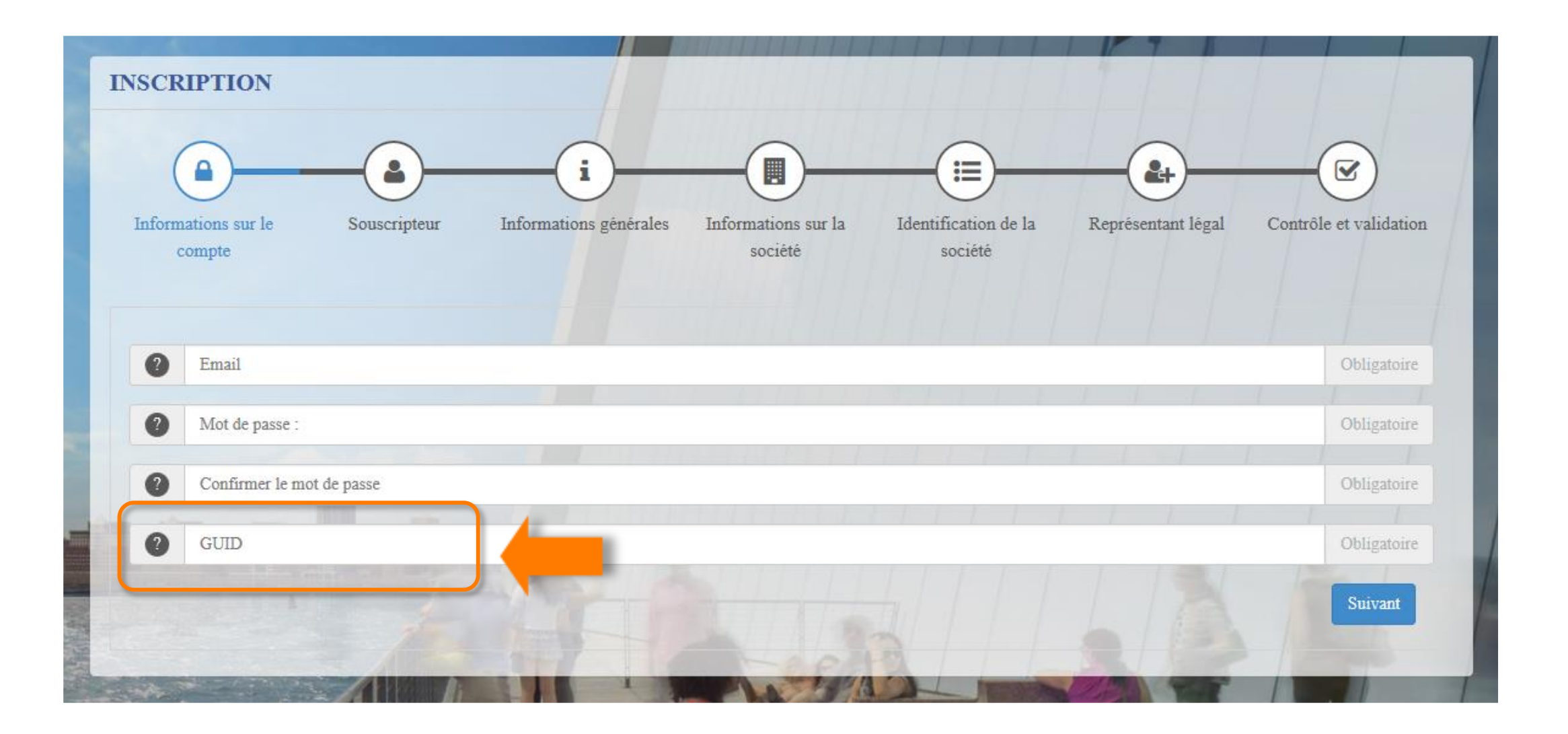

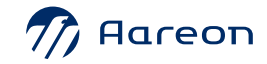

### **La Place des Fournisseurs : tableau de bord du fournisseur**

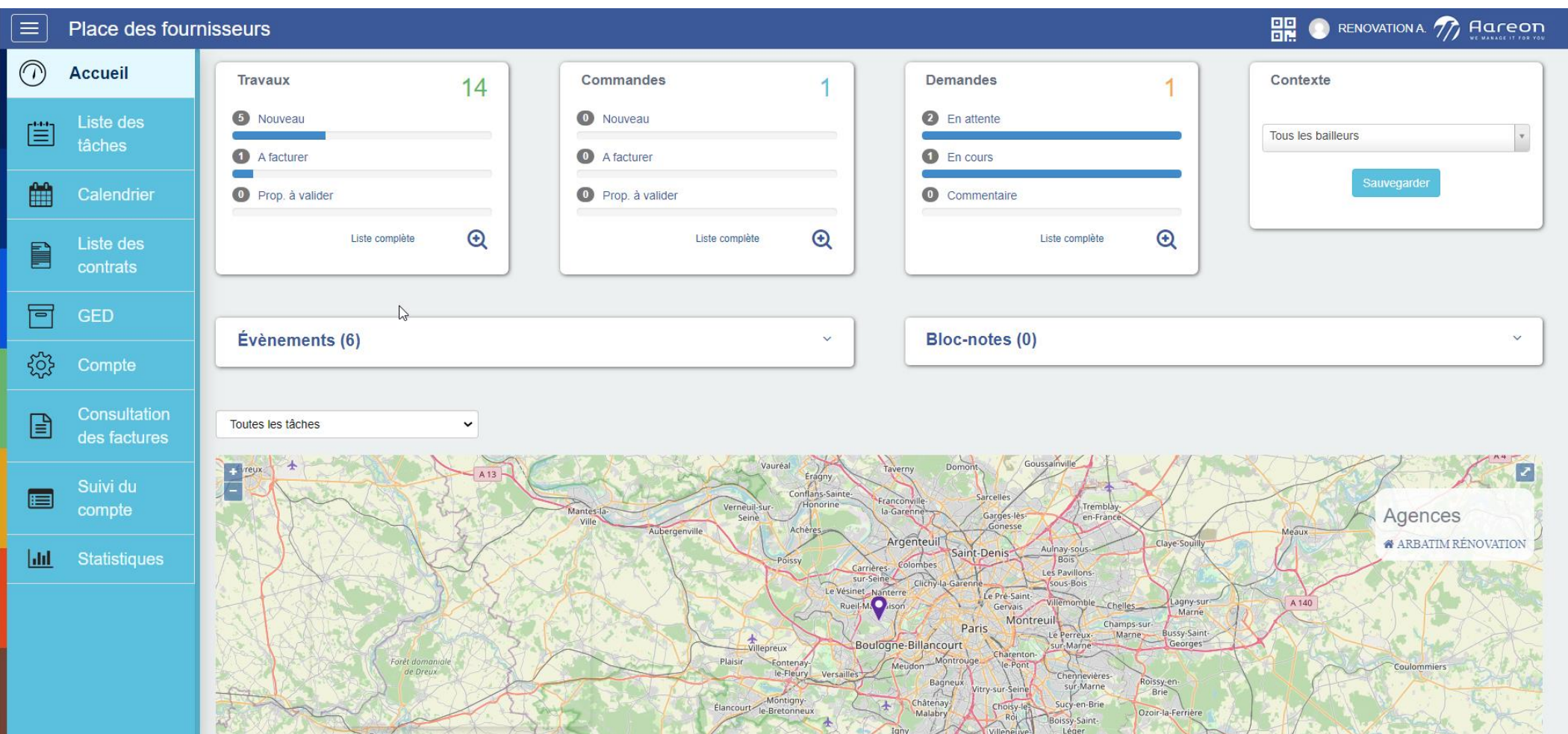

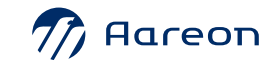

### **La Place des Fournisseurs : accusé de réception du BT**

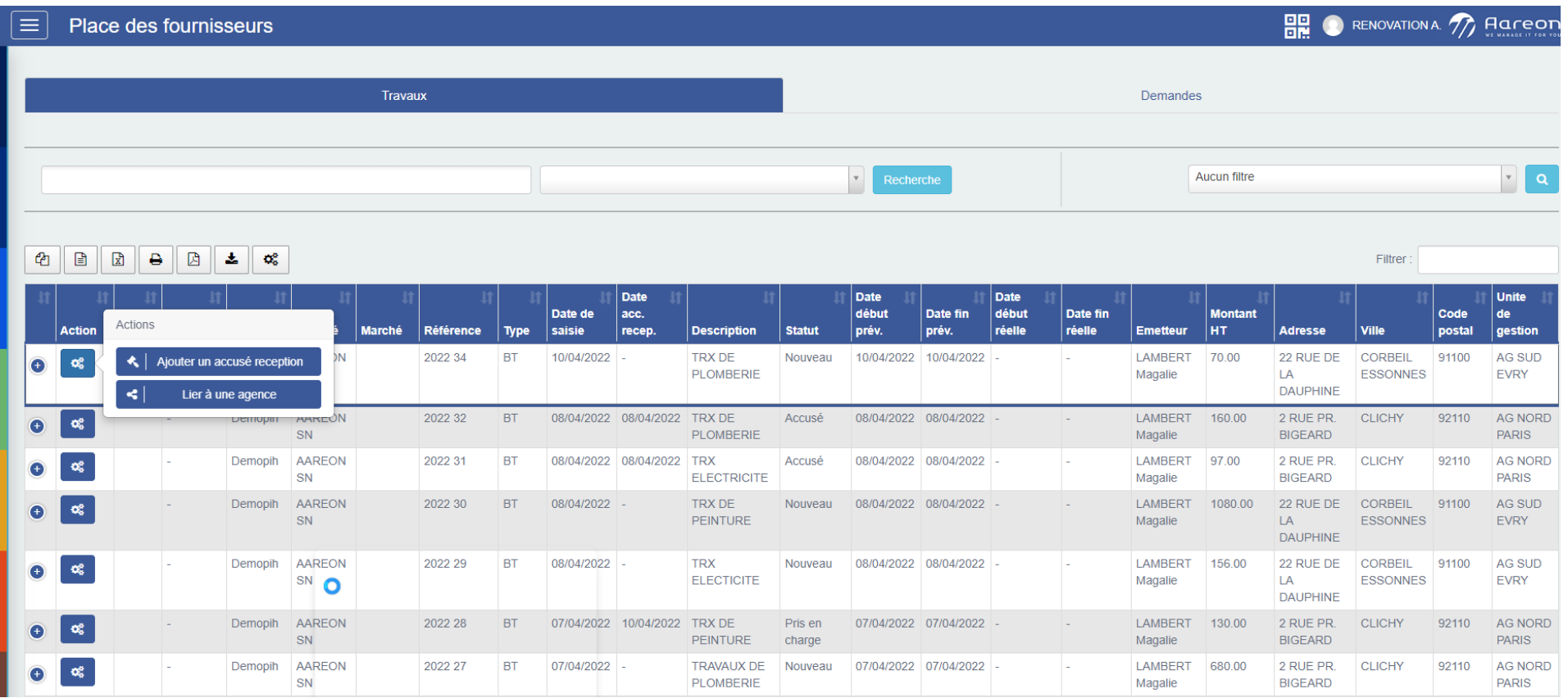

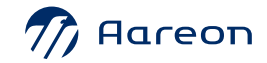

# **La Place des Fournisseurs : accepter ou refuser le BT**

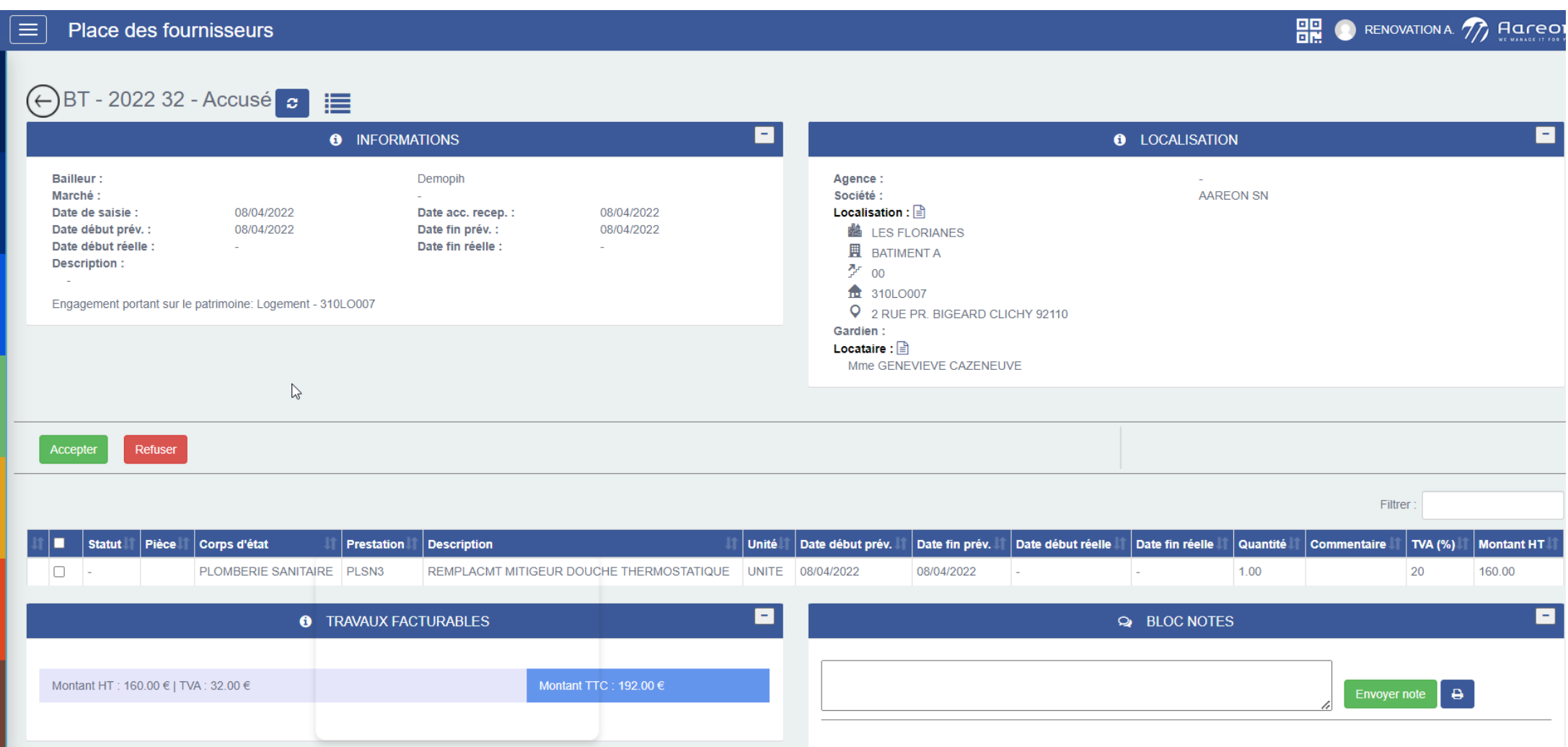

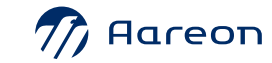

# **La Place des Fournisseurs : planifier un rendez-vous**

 $D<sub>left</sub>$ 

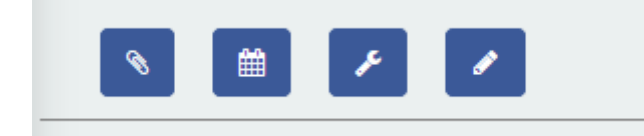

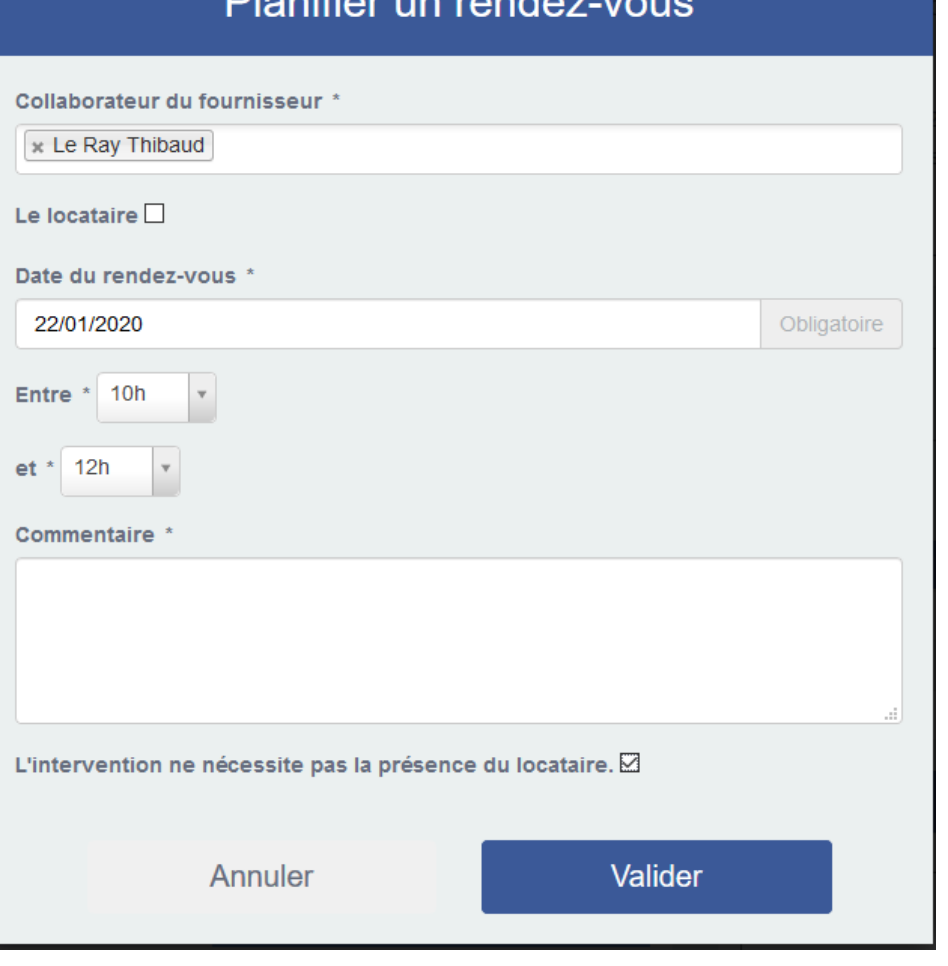

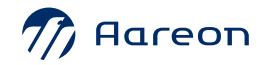

### **La Place des Fournisseurs : BT à réaliser**

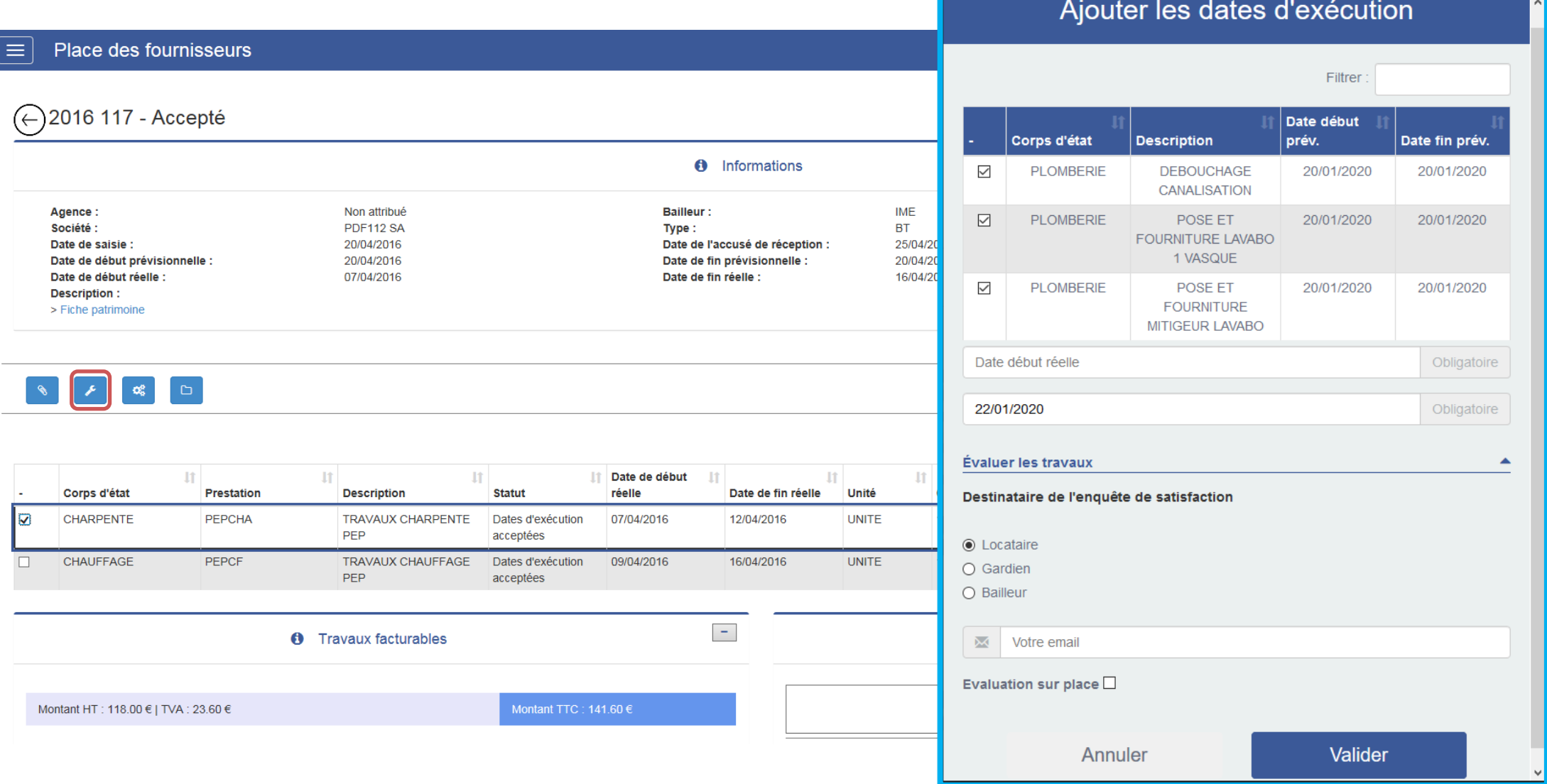

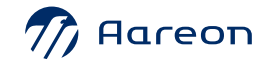

### **La Place des Fournisseurs : mail envoyé**

#### Quitus signé suite à la réalisation de travaux

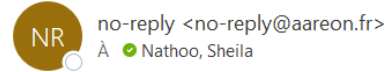

#### Bonjour M. TULASNE HUGO,

Les travaux suivants ont été réalisés dans votre logement :

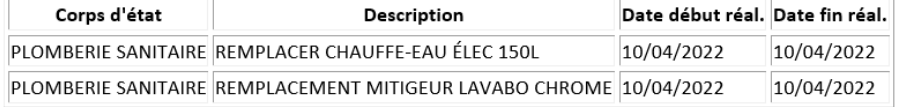

Afin de connaître votre avis sur la qualité de ces travaux, merci de compléter un rapide questionnaire que vous trouverez en cliquant sur le lien suivant : cliquez ici.

#### Merci de votre participation.

#### Bonjour,

Envoyer

Les travaux suivants ont été réalisés dans votre logement :

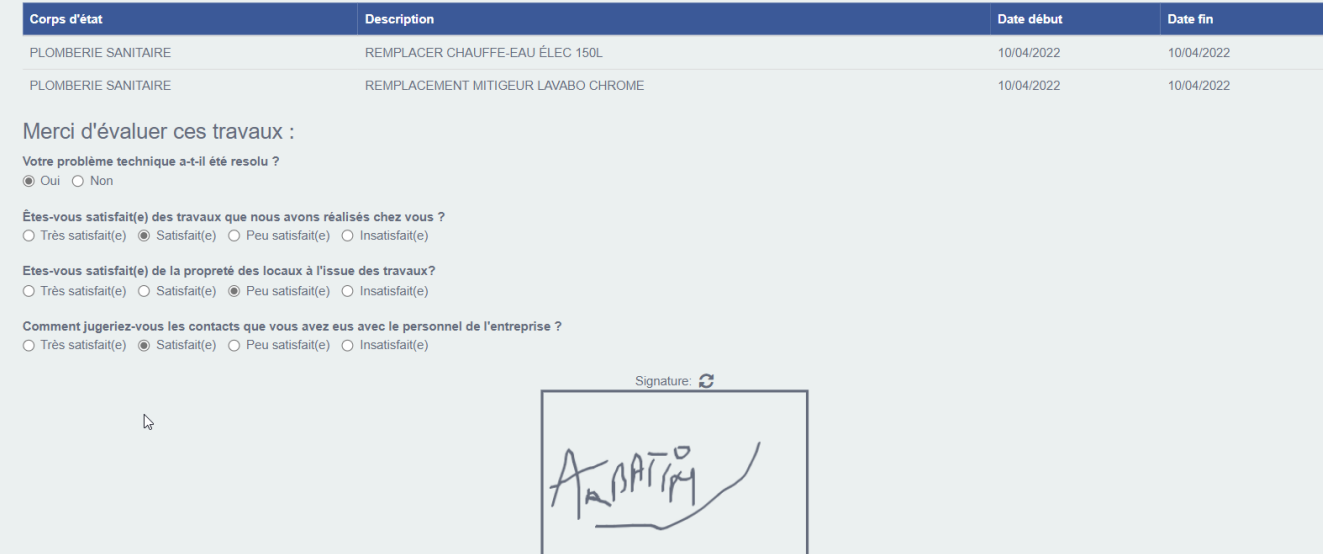

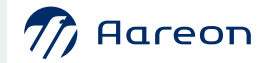

# **La Place des Fournisseurs : générer une facture**

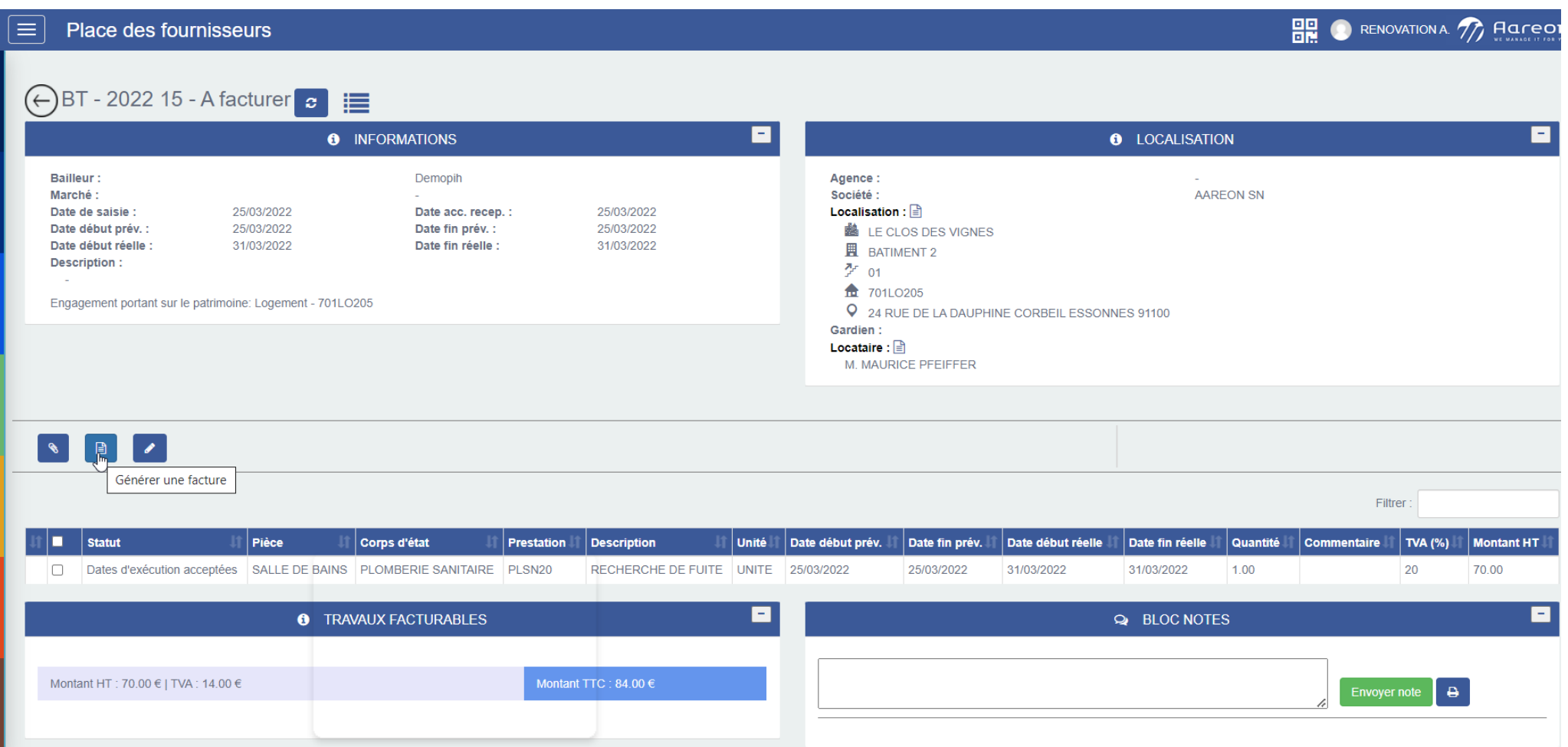

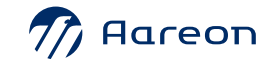

# **La Place des Fournisseurs : générer une facture**

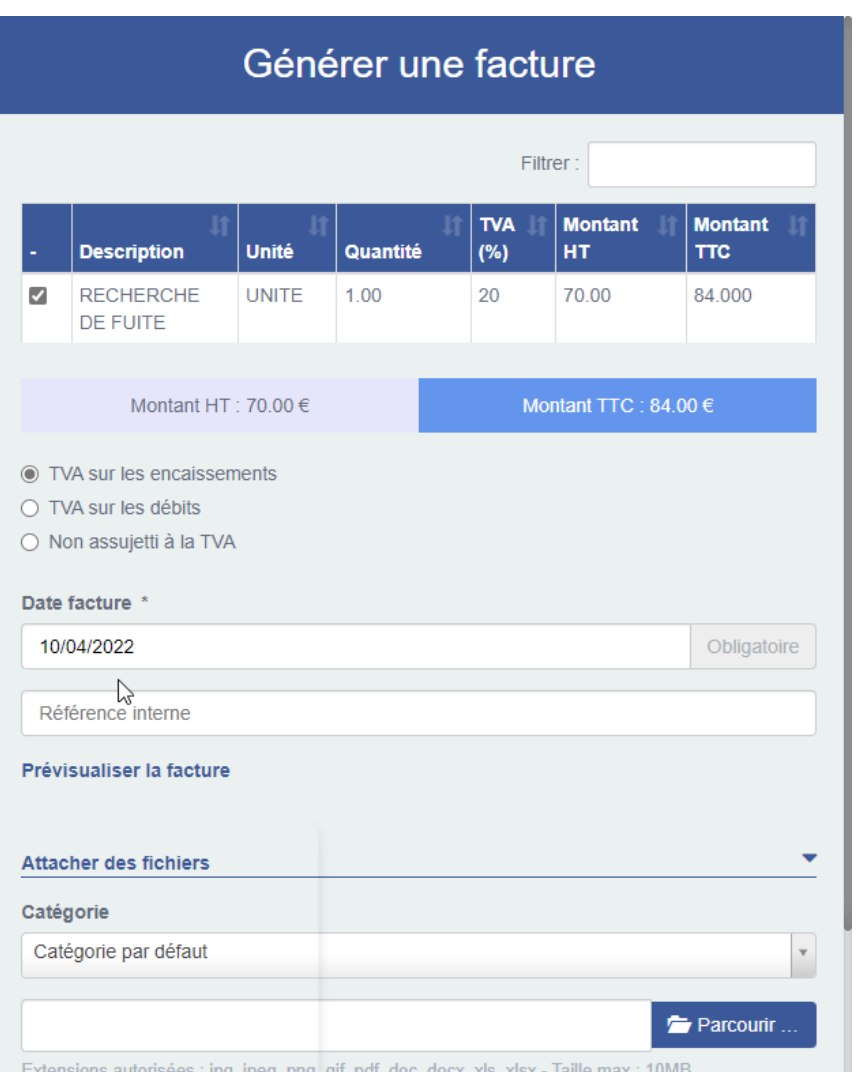

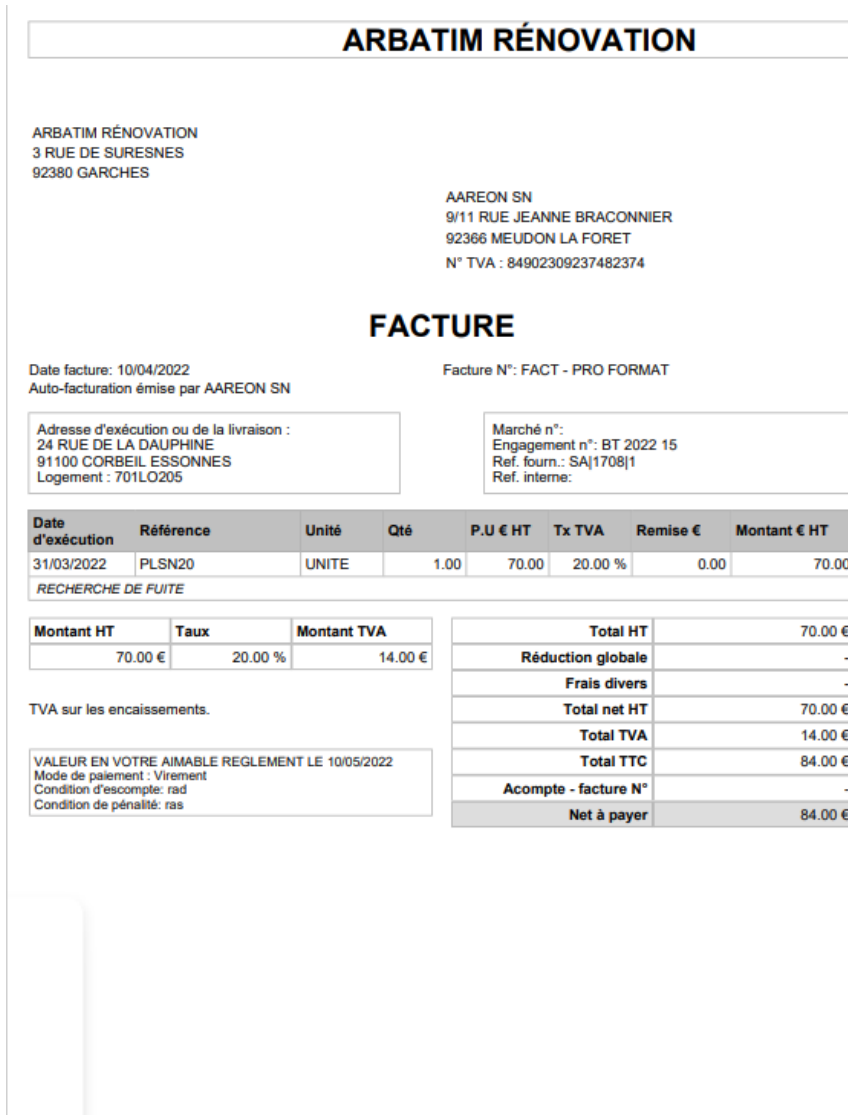

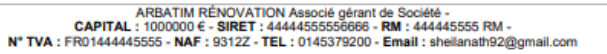

# **La Place des Fournisseurs : commande à réaliser**

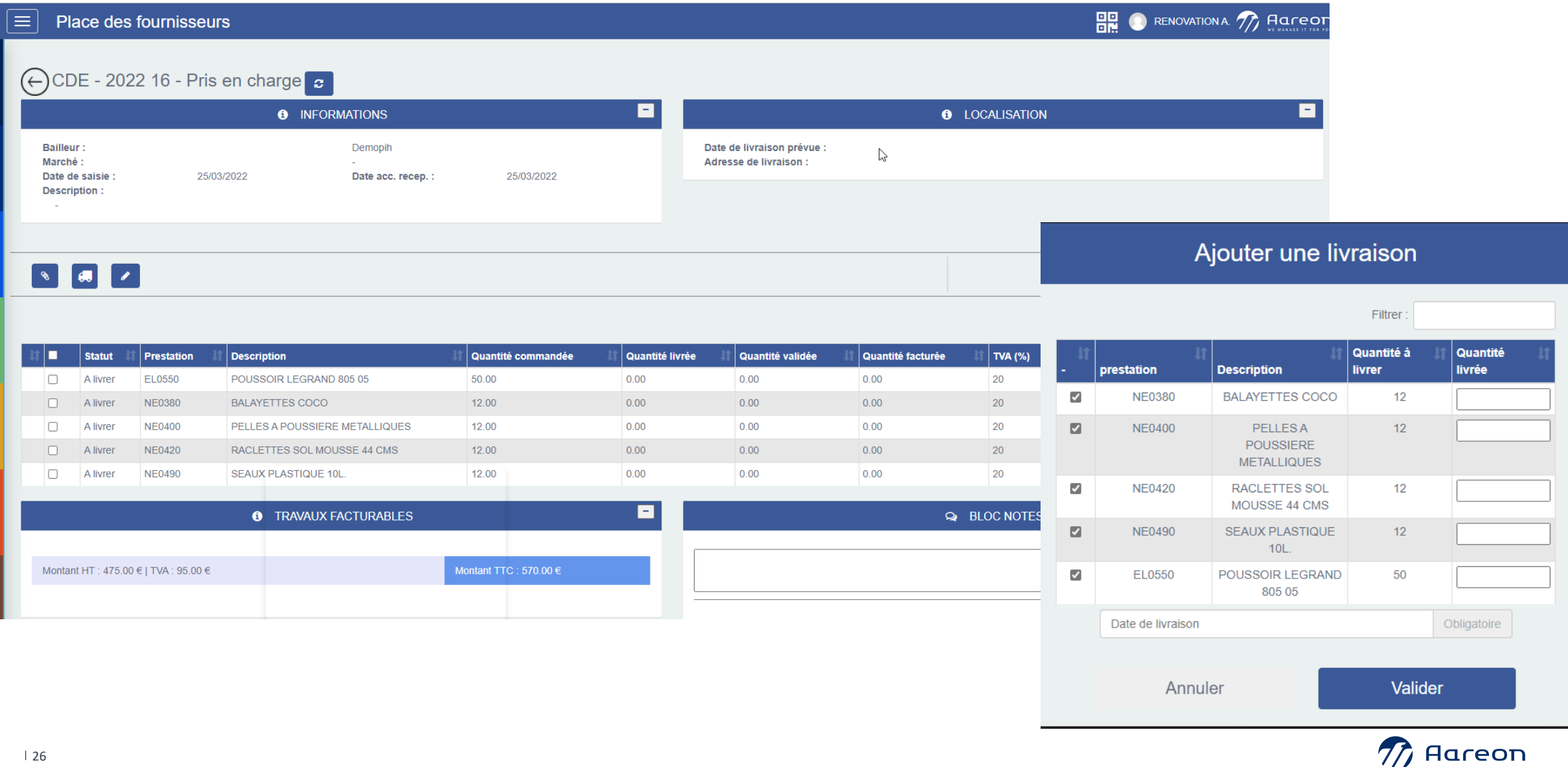

### **La Place des Fournisseurs : gestion des réclamations sous contrat**

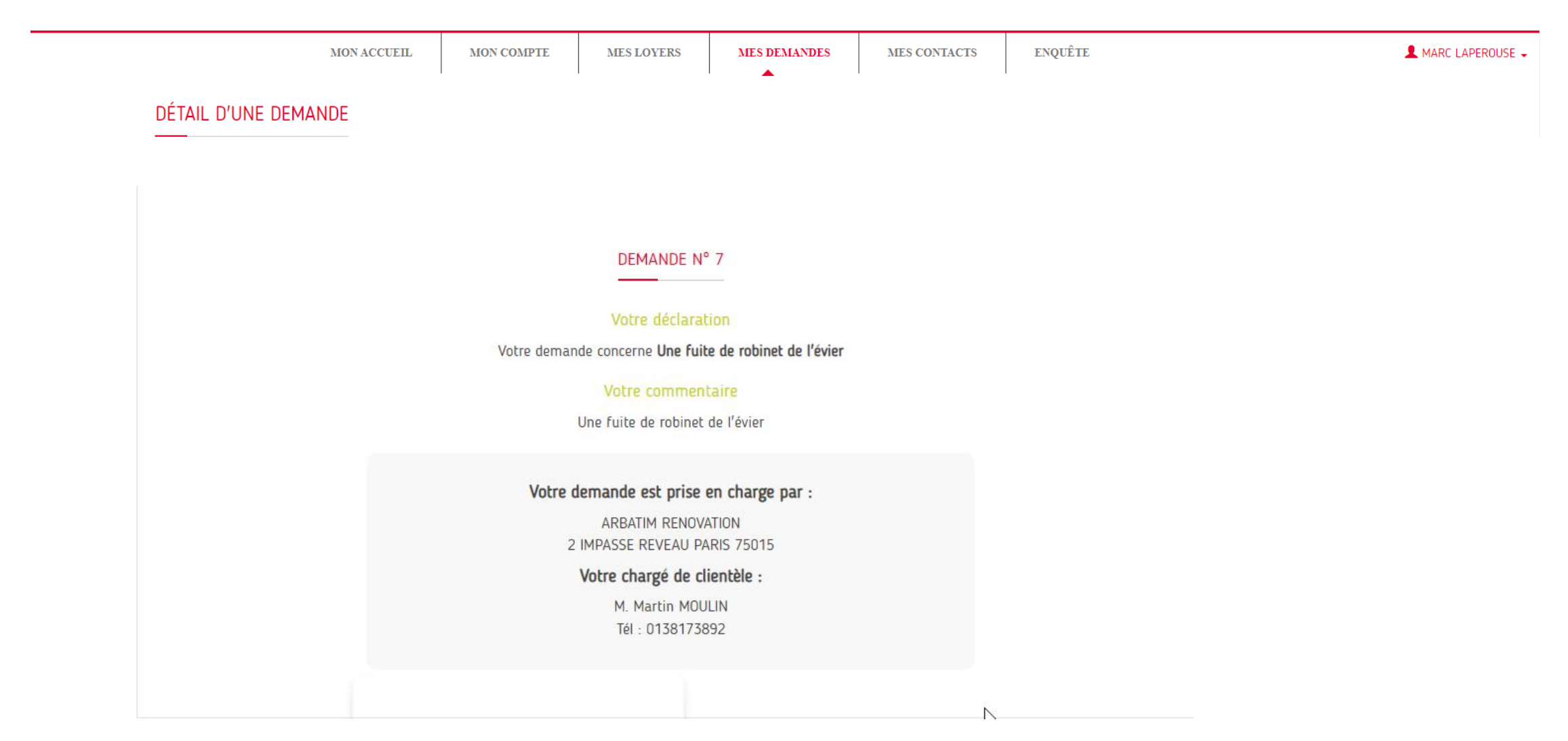

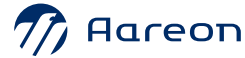

### **La Place des Fournisseurs : traitement des demandes sous contrat**

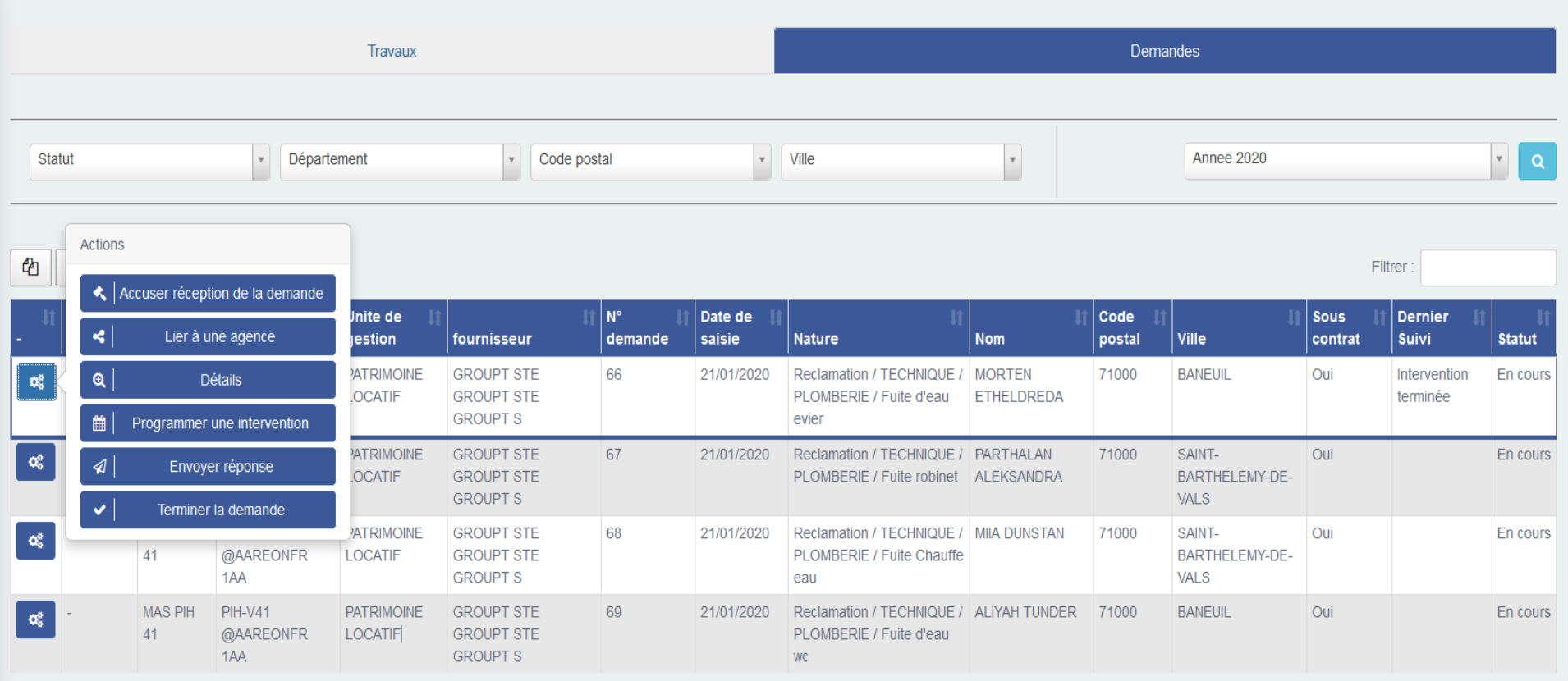

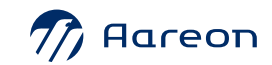

### **La Place des Fournisseurs : liste des factures**

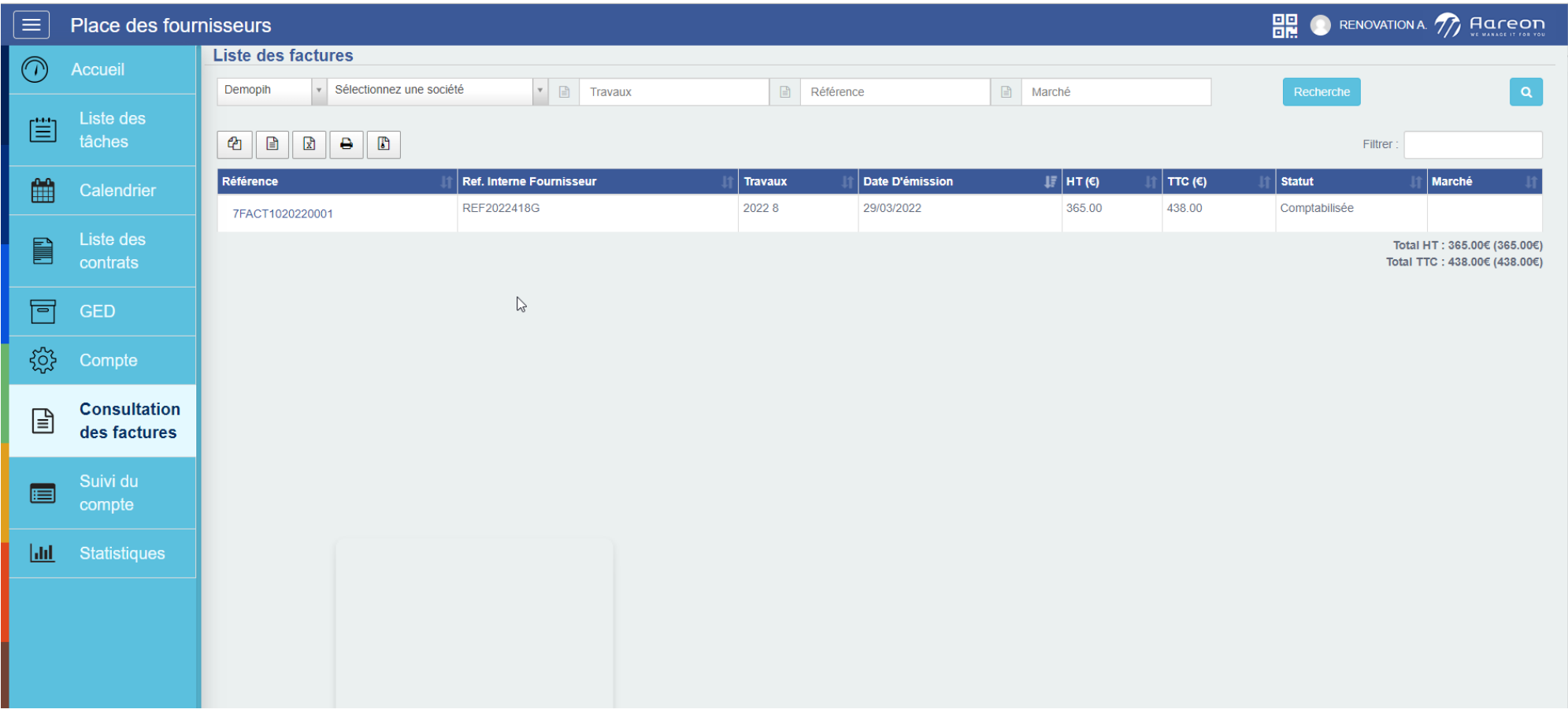

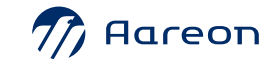

# **La Place des Fournisseurs : suivi du compte**

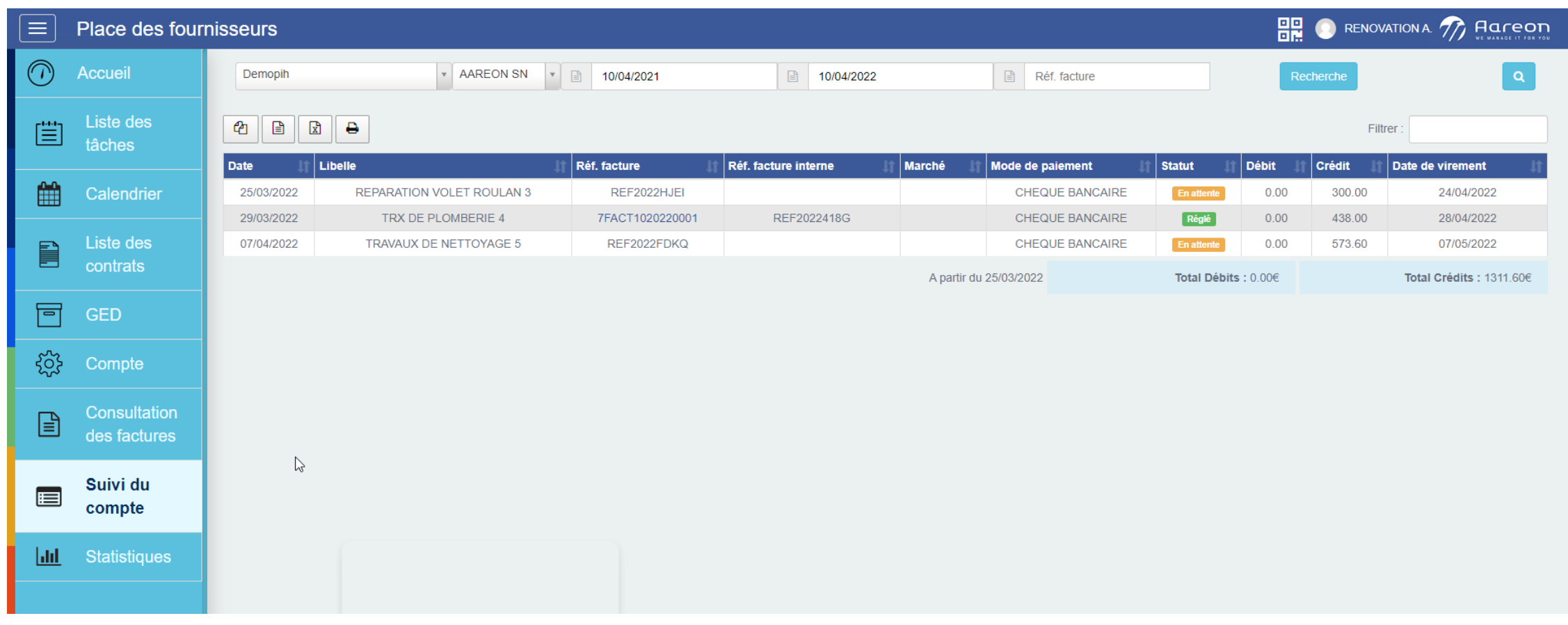

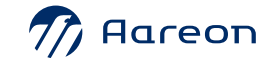

### **La Place des Fournisseurs : liste des contrats**

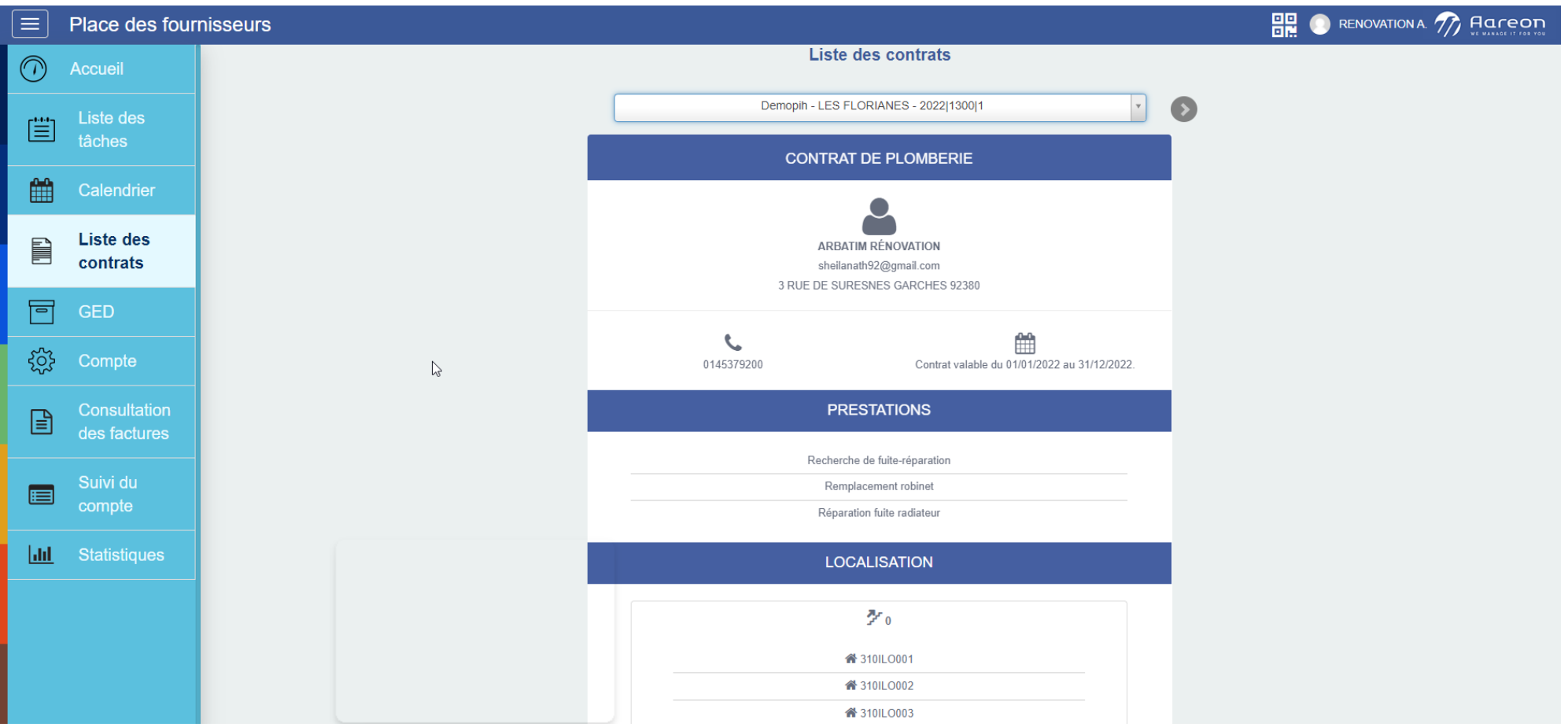

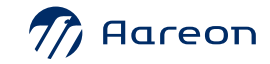

### **La Place des Fournisseurs : calendrier**

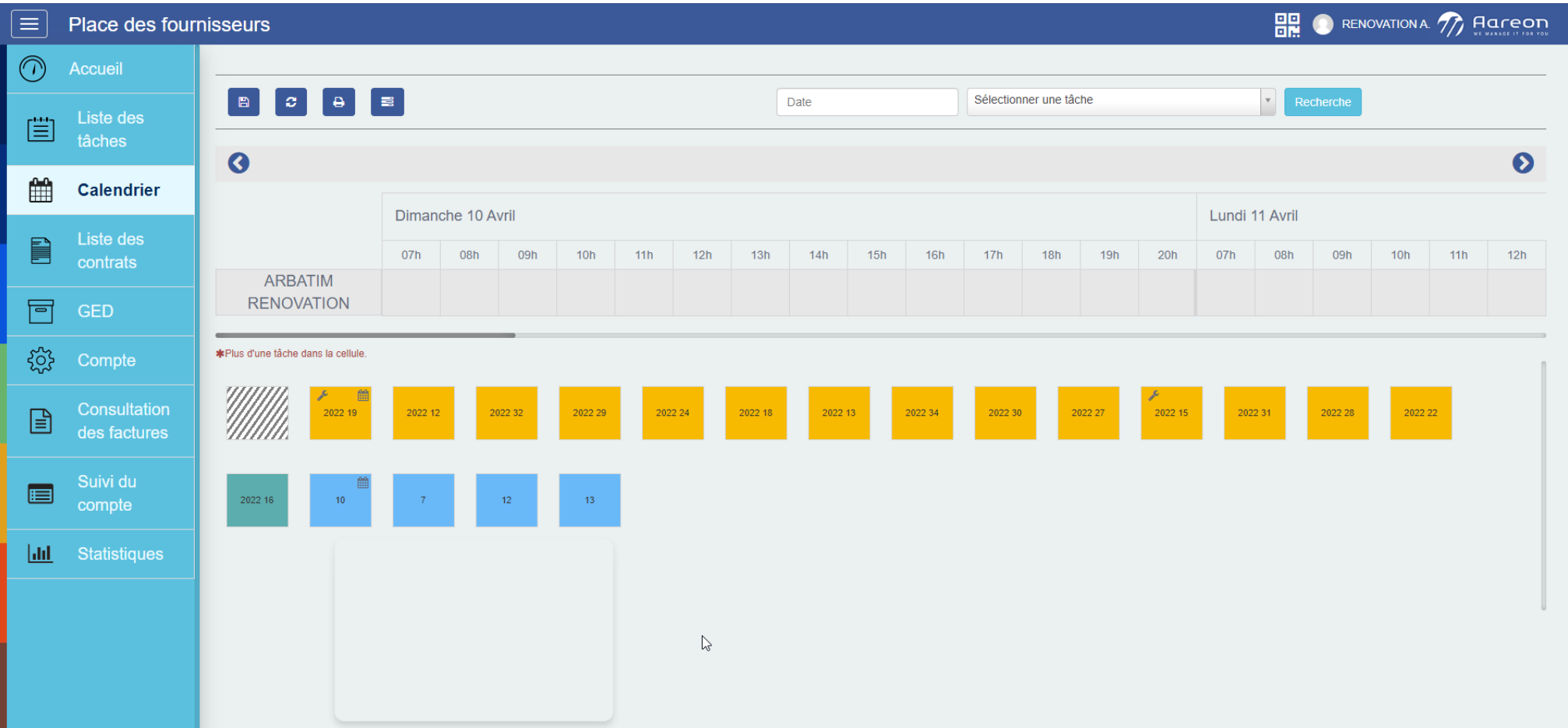

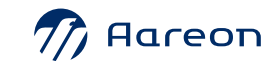

## **La Place des Fournisseurs : statistiques**

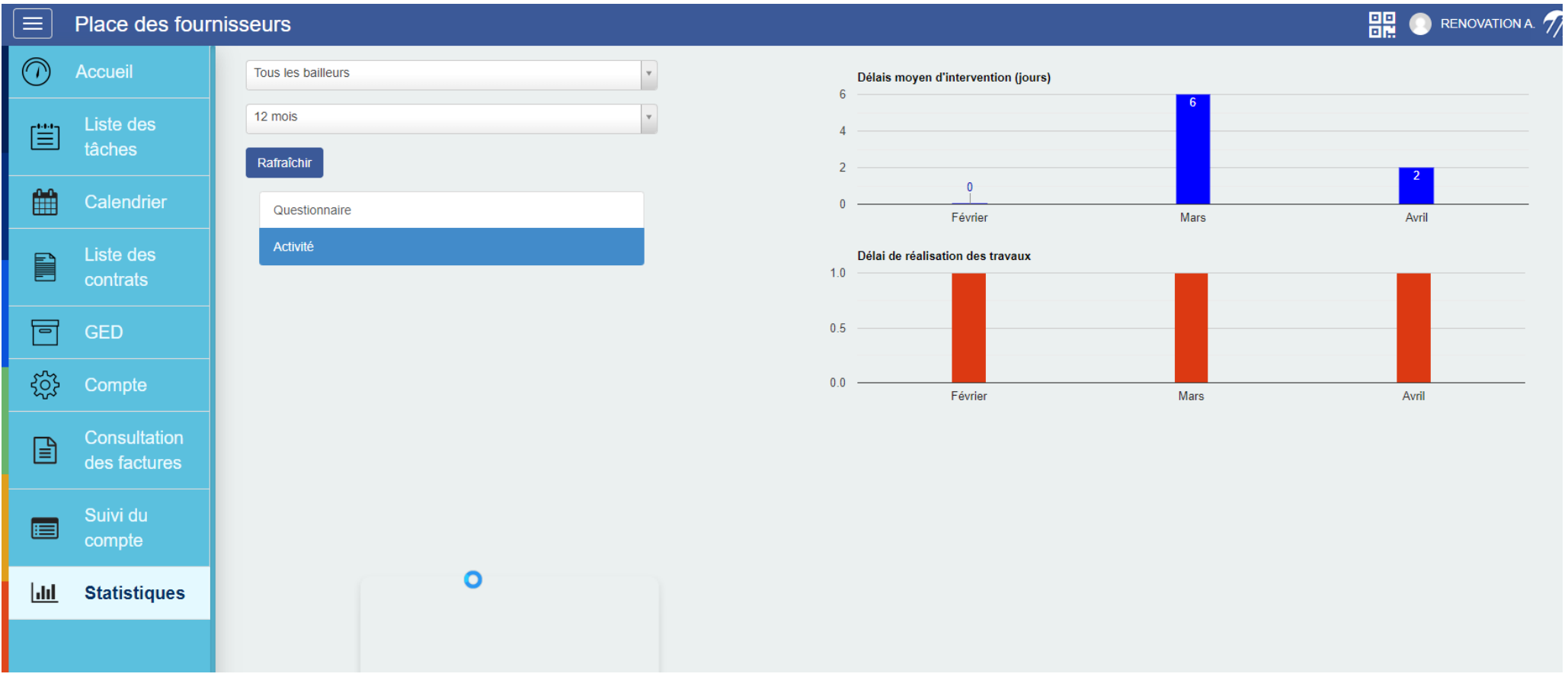

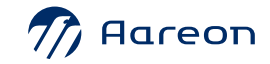

### **La Place des Fournisseurs : statistiques**

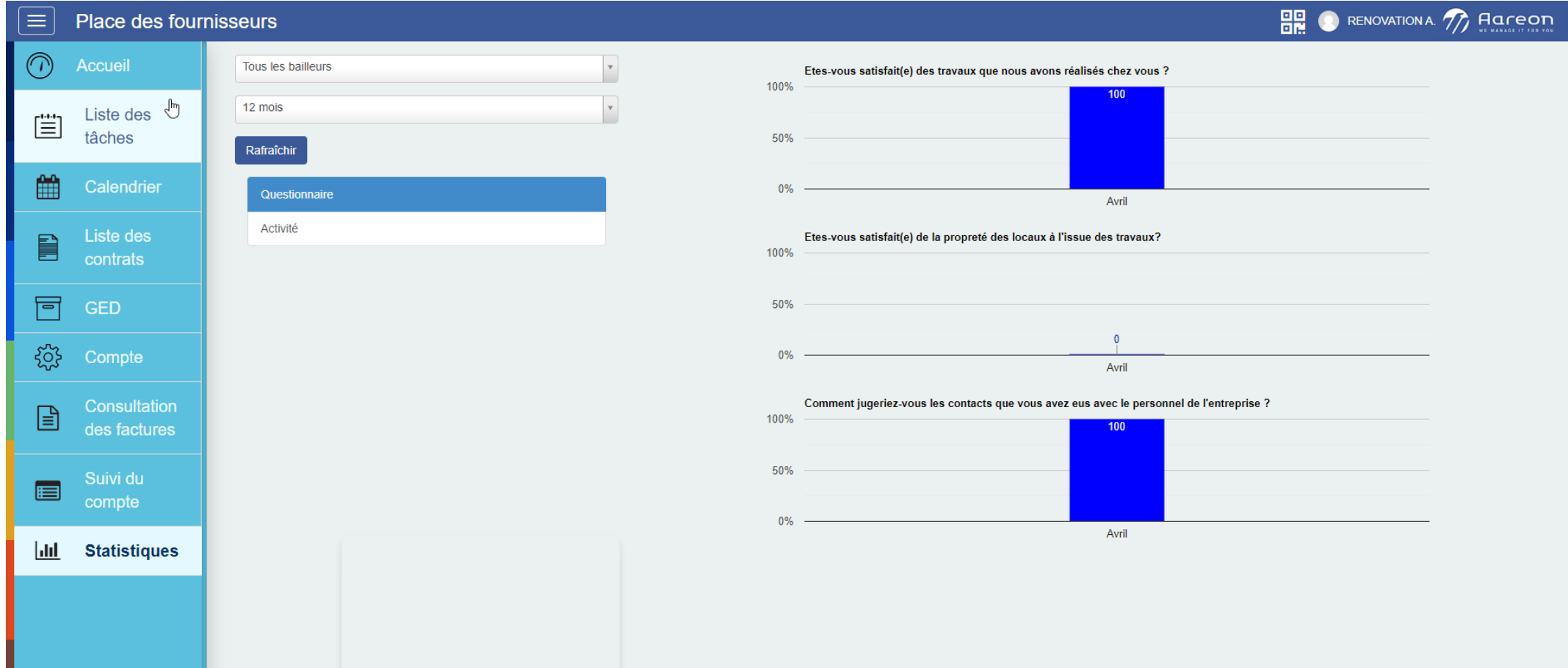

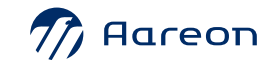

# **La Place Des Fournisseurs : statuts du BT**

- › **Nouveau** : le BT a été créé puis transféré par le bailleur de l'ERP vers la Place des Fournisseurs.
- › **Accusé** : le fournisseur a accusé réception du BT.
- › **Pris en charge :** le fournisseur **accepte** le BT.
- › **Refusé** : le fournisseur refuse le BT.
- › **Exécuté\*** : le fournisseur a réalisé une partie des travaux.
- › **Exécuté** : le fournisseur a réalisé les travaux.
- › **A facturer\*** : le bailleur accepte partiellement les travaux d'un BT.
- › **A facturer** : le bailleur accepte en totalités les travaux d'un BT
- › **Exécution refusée\*** : le bailleur refuse partiellement les travaux d'un BT.
- › **Exécution refusée** : le bailleur refuse en totalité les travaux d'un BT.
- › **Facturé\*** : le BT est partiellement facturé.
- › **Facturé** : le BT est facturé en totalité.
- › **Proposition transmise** : le BT a été modifié par le fournisseur et envoyé vers l'ERP pour validation.
- › **Proposition acceptée** : la modification a été acceptée par le bailleur.
- › **Proposition refusée** : la modification a été refusée par le bailleur.
- › **Demande annulation :** le bailleur a envoyé une demande d'annulation du BT.
- › **Demande annulation acceptée :** la demande d'annulation du BT a été acceptée par le fournisseur.
- › **Demande annulation refusée** : la demande d'annulation du BT a été refusée par le fournisseur.
- › **Annulé** : le BT est annulé.
- › **Annulé automatiquement** : le BT est annulé automatiquement.

#### Activer l'accusé de réception automatique des táches

- Activer la prise en charge automatique des tâches
	- Septement les téches sur marché
- Désactiver l'option pour solder le bon de travaux
	- Arthur Tattachement de fichier au mitual.
		- Activer le quitus automatique
- Activer l'obligation d'ajout de fichier quitus pour les bons de travaux (QUITUS)

aramatras

- Activer le blocage de la date de fin d'exécution (QUITUS)
	- Activer la validation automatique des fichiers GED
	- Désactiver l'exécution du BT dans la modification
		- Activer la gestion de la sous-traitance
		- Activer l'évaluation de travaux (QUITUS)
		- Activer la validation de travaux (OUITUS)
- Désactiver l'exécution partielle d'une ligne de commande
	- Désactiver l'exécution partielle d'un engagement
	- Activer l'ajout de même ligne dans un engagement
		- Activer le rendez-vous locataire
	- Désactiver la facturation multiple d'un engagement
		- Activer l'amiante
- Activer la limitation du patrimoine dans la fiche patrimoine

Activer l'annulation de l'exécution No

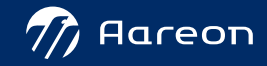

### **La Place Des Fournisseurs : statuts de la commande**

- › **Nouveau** : le BC a été créé puis transféré par le bailleur de l'ERP vers la Place des Fournisseurs.
- › **Accusé** : le fournisseur a accusé réception du BC.
- › **Pris en charge** : le fournisseur accepte le BC.
- › **Refusé** : le fournisseur refuse le BC.
- › **Exécuté\*** : le fournisseur a livré une partie de la commande.
- › **Exécuté** : le fournisseur a livré la commande.
- › **A facturer\*** : le bailleur accepte partiellement la livraison d'une commande
- › **A facturer** : le bailleur accepte en totalité la livraison d'une commande
- **Exécution refusée**\* : le bailleur refuse la livraison de la commande (commande partiel)
- › **Exécution refusée** : le bailleur refuse en totalité la livraison de la commande.
- › **Facturé\*** : le BC est partiellement facturé.
- › **Facturé** : le BC est facturé en totalité.
- › **Demande annulation** : le bailleur a envoyé une demande d'annulation du BC.
- › **Demande annulation acceptée** : la demande d'annulation du BC a été acceptée par le fournisseur.
- › **Demande annulation refusée** : la demande d'annulation du BC a été refusée par le fournisseur.
- › **Annulé** : le BC est annulé.
- › **Annulé automatiquement** : le BC est annulé automatiquement.

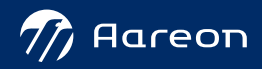

### **La Place des Fournisseurs : modèle de factures**

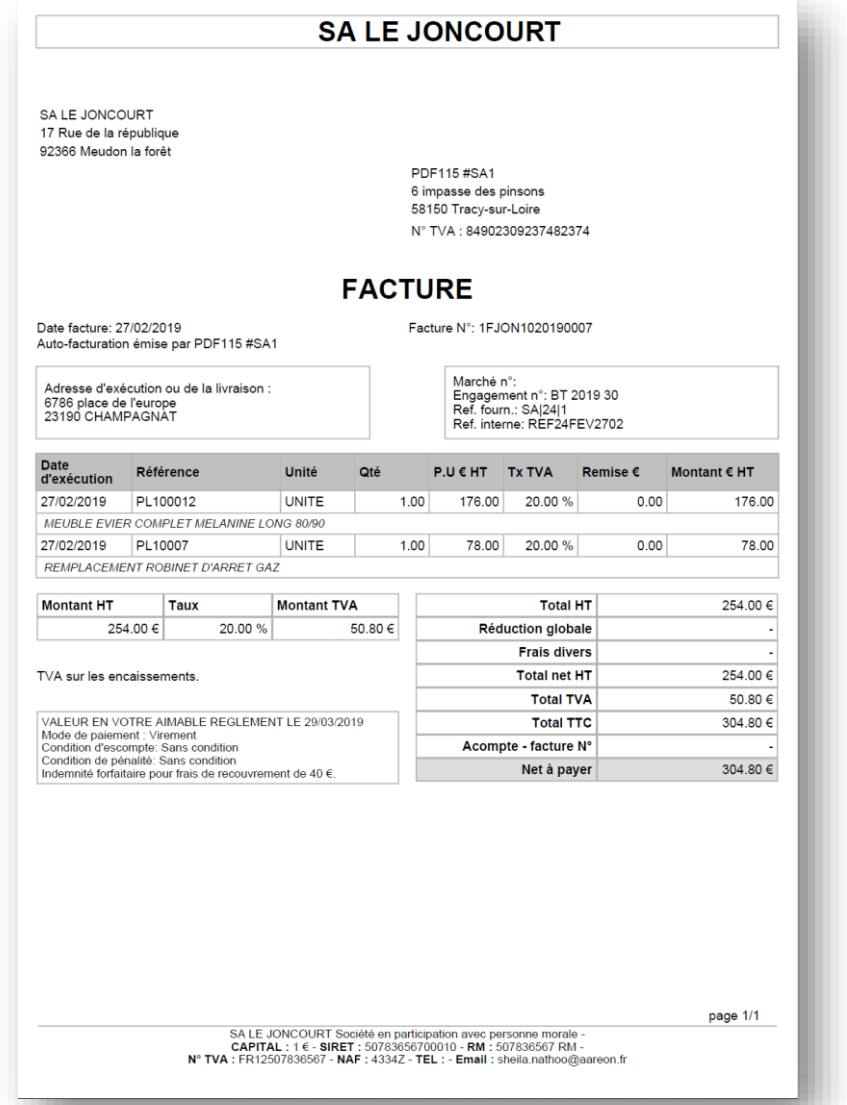

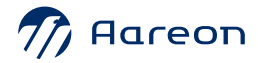

# **Questions – réponses**

### **Vos contacts Aareon :**

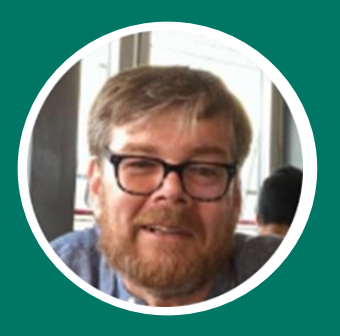

### **Florent CARRÉ**

Responsable Commercial Gamme PRH Email : [florent.carre@aareon.com](mailto:florent.carre@aareon.com) T : +33 2 38 24 00 67 / M : +33 6 64 12 00 64

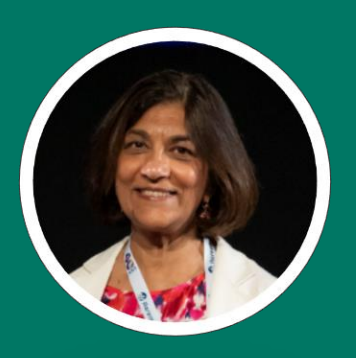

### **Sheila NATHOO** Responsable Commercial – Gamme PIH Email : [sheila.nathoo@aareon.com](mailto:sheila.nathoo@aareon.com) T : +33 6 75 74 86 20

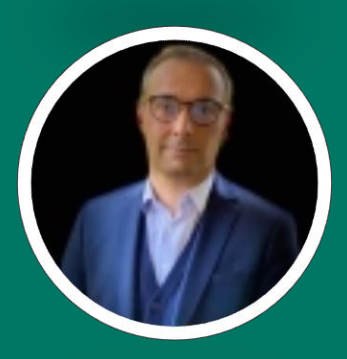

### **Nicolas GUERNIGOU**

Ingénieur Commercial Solutions Digitales Email : nicolas.guernigou@aareon.com.com T : +33 7 84 22 14 94

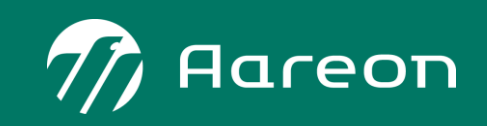